## Федеральное государственное автономное образовательное учреждение высшего образования «СИБИРСКИЙ ФЕДЕРАЛЬНЫЙ УНИВЕРСИТЕТ» Гуманитарный институт Кафедра информационных технологий в креативных и культурных индустриях

УТВЕРЖДАЮ И. о. заведующего кафедрой А. В. Усачёв подпись «<u>\_\_</u>» \_\_\_\_\_\_\_\_\_\_\_\_\_\_\_\_\_\_\_\_\_\_2022 г.

# **БАКАЛАВРСКАЯ РАБОТА**

09.03.03.14 «Прикладная информатика в искусстве и гуманитарных науках»

Технологии дополненной реальности в театральном искусстве

Руководитель доцент, канд. техн. наук А. В. Усачёв подпись, дата Выпускник В. Э. Логинов подпись, дата

Красноярск 2022

Продолжение титульного листа БР по теме Технологии дополненной реальности в театральном искусстве

Нормоконтролер Е. Р. Брюханова

подпись, дата

# **СОДЕРЖАНИЕ**

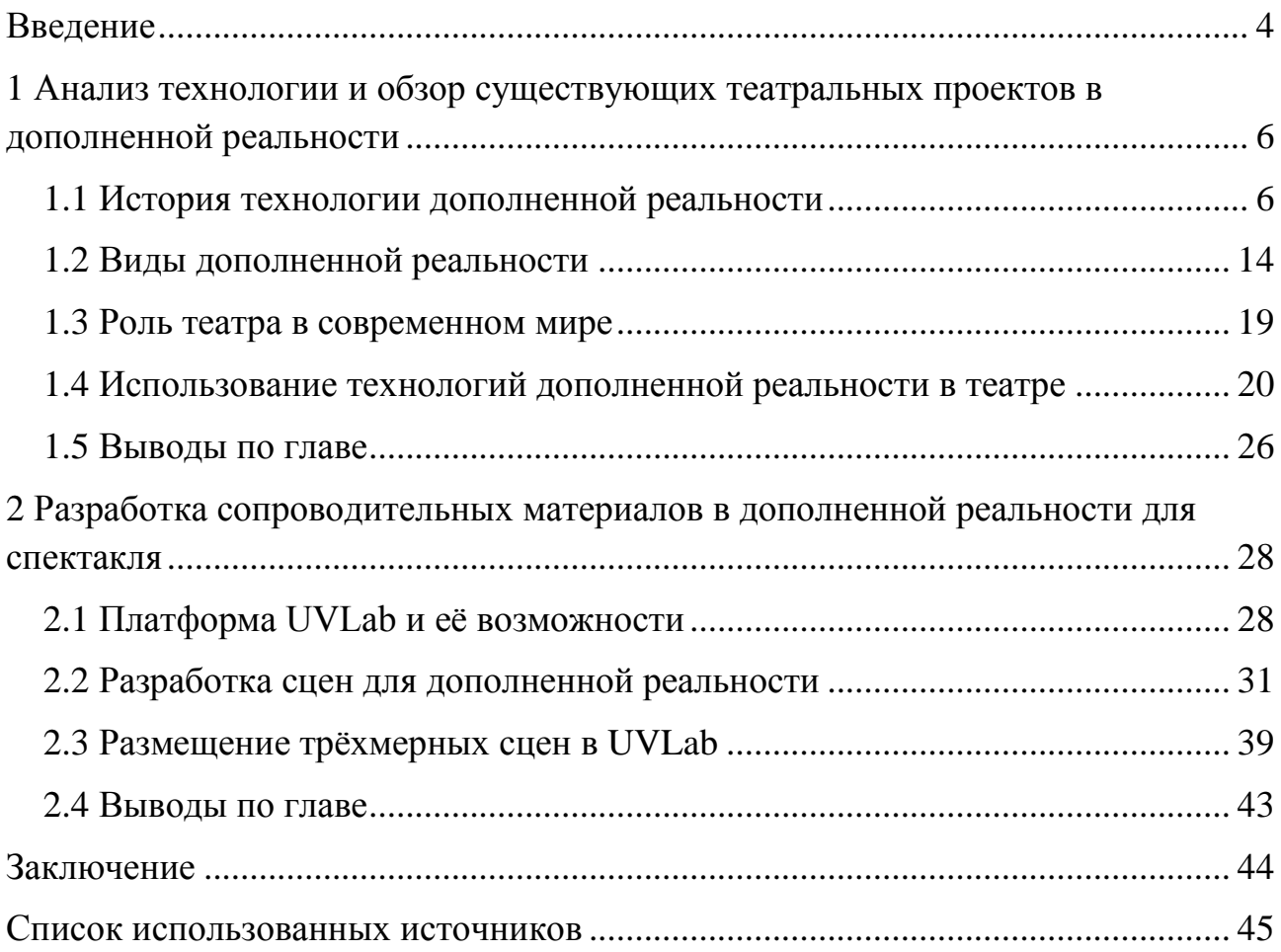

#### **ВВЕДЕНИЕ**

<span id="page-3-0"></span>Вместе с развитием технологий появляется и большой спрос на их реализацию в различных сферах. История дополненной реальности берёт своё начало ещё в конце шестидесятых и эта технология совершенствуется и получает своё распространение всё больше с каждым годом – от индустрии развлечений и обучения до здравоохранения и производства.

Объект исследования: Дополненная реальность.

Предмет исследования: Театральное искусство.

Цель: Исследование применения технологий дополненной реальности в театральном искусстве и создание сопроводительных материалов для театральной постановки.

Основные задачи:

1. Провести обзор технологии и готовых проектов дополненной реальности в театральном искусстве.

2. Разработать сопроводительные материалы для постановки в дополненной реальности.

Актуальность:

Многочисленные исследования такими финансово-аналитическими компаниями как Mordor Intelligence, Markets and Markets, Statista прогнозируют рынку дополненной реальности рост более чем в пять раз к концу двадцатых годов.

В свою очередь театр в дополненной реальности получил новую жизнь из-за последствий COVID-19. Иммерсивные постановки в дополненной реальности стали актуальнее из-за отсутствия необходимости выходить из дома.

Структура работы:

Выпускная квалификационная работа состоит из введения, двух глав, заключения и списка использованных источников. Содержит 36 рисунков.

4

Список использованных источников включает 19 наименований. Общий объём работы – 46 страниц.

Содержание работы:

В первой главе описывается история дополненной реальности и обозначаются её основные виды, исследуется роль театра в современном мире и приводятся конкретные примеры использования технологии дополненной реальности в театральном искусстве.

Во второй главе происходит описание платформы дополненной реальности и пошаговой разработки трёхмерных сцен для сопровождения спектакля.

# <span id="page-5-1"></span><span id="page-5-0"></span>**1. Анализ технологии и обзор существующих театральных проектов в дополненной реальности**

**1.1. История технологии дополненной реальности**

Первый прототип технологии дополненной реальности был разработан в далёкий 1968 год в Гарварде программистом Иваном Сазэрлэндом (так же его считают «отцом компьютерной графики»). Разработанное Иваном и его учеником Бобом Спрулом устройство являлось первым AR-VR-шлемом и подключалось напрямую к компьютеру, а не камере. Из-за своей массивности и крепления к потолку это устройство было названо «Дамоклов меч», показано на рисунке 1.

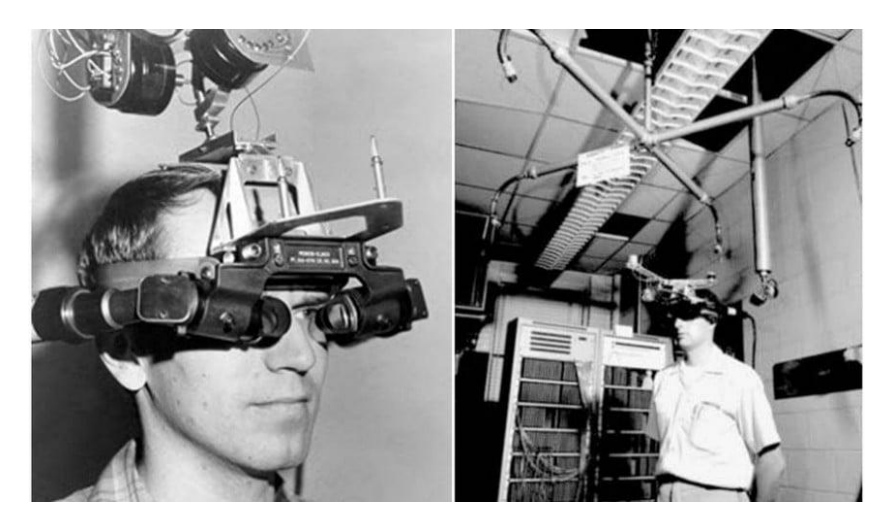

Рисунок 1 – «Дамоклов меч»

Следующим витком развития AR-технологии принято считать лабораторию «Videoplace», созданную в 1974 году американским программистом и художником Майроном Крюгером и расположенную в Коннектикутском Университете.

Идея Майрона Крюгера заключалась в создании искусственной реальности, которая окружала бы пользователей и отзывалась на их действия без использования очков и перчаток виртуальной реальности. Лаборатория использовала разнообразнейшее специальное оборудование, включающее

проекторы и видеокамеры, чтобы поместить электронные силуэты пользователей в интерактивную среду, в которой они могли взаимодействовать друг с другом и визуально оценить результаты своих действий. Движения пользователей записывались на видеокамеру и анализировались специальным программным обеспечением, после чего трансформировались в электронные силуэты, отображаемые на экране, представлено на рисунке 2.

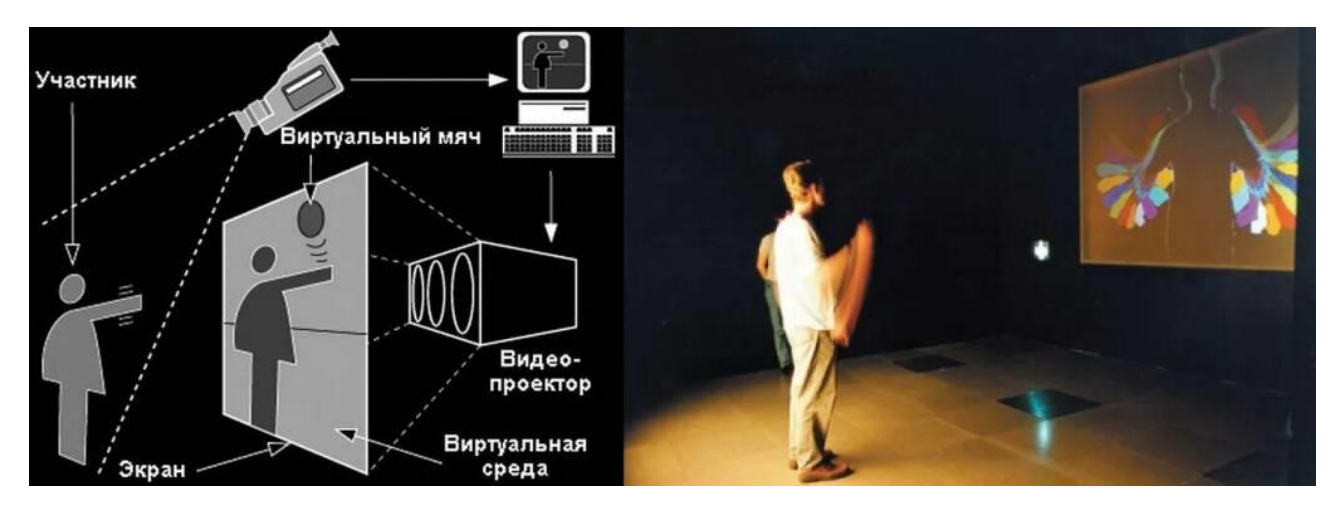

Рисунок 2 – Лаборатория «Videoplace»

Несмотря на уже довольно продолжительные исследования технологии дополненной реальности и несколько успешных разработок, сам термин дополненной реальности (augmented reality) был введён только в 1990 году Томом Коделлом, одним из исследователей авиастроительной компании «Boeing». Данный термин впервые был применён к цифровым дисплеям, установленным на головах рабочих и который помогал им собирать электрические провода в самолётах. Ранним определением дополненной реальности было пересечение виртуальной и физической реальности, где цифровые визуальные эффекты смешиваются с реальным миром, чтобы улучшить наше восприятие.

В 1992 году была создана первая полноценная функциональная система дополненной реальности, названная «Virtual Fixtures». Данная система была разработана Луи Розэнбургом, исследователем в Лаборатории Армстронга,

принадлежащей Военно-воздушным силам США. «Virtual Fixtures» позволяла военнослужащим виртуально управлять и направлять технику для достижения такой задачи как тренировка пилотов методом безопасной практики, продемонстрировано на рисунке 3. Это был первый случай, когда физические и цифровые объекты взаимодействовали друг с другом. В последствие данная система послужила прародителем смешанной реальности.

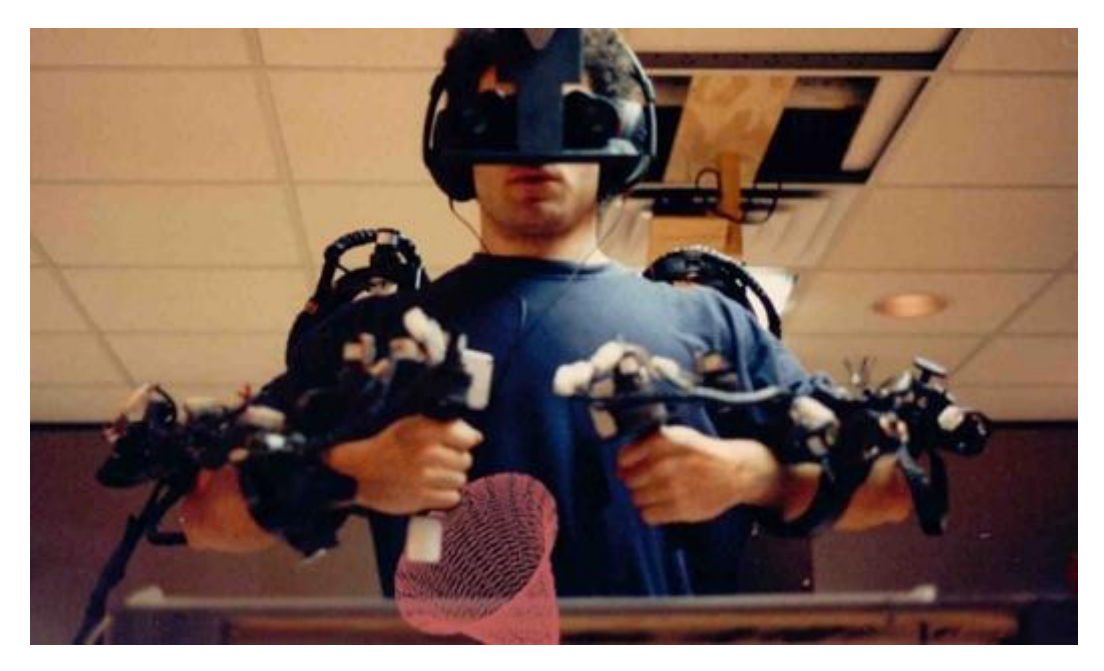

Рисунок 3 – Система «Virtual Fixtures»

Первым случаем интеграции дополненной реальности в театральное искусство и в индустрию развлечений в целом принято считать постановку «Dancing in Cyberspace» (Танцы в киберпространстве), разработанную Джулией Мартин в 1994 году. В постановке были задействованы танцоры и акробаты, которые взаимодействовали с виртуальными объектами в реальном времени, проецируя их в физическое пространство и план выступления. Танцоры казались погруженными в виртуальный объект и окружающую среду, а сама постановка использовала компьютеры от американской компьютерной компании «Silicon Graphics» и сенсорную систему Polhemus.

В 1998 году спортивный телеканал провёл первую в своём роде трансляцию матча американского футбола с использованием виртуальной

графической системы «1st & Ten», по-другому называемой дворовым жёлтым маркером. Данная технология отображает жёлтую линию, наложенную поверх поля, чтобы зрители яснее представляли ход игры, что представлено на рисунке 4. Эта технология до сих пор используется повсеместно и с ходом времени улучшилась. Большинство зрителей даже не задумываются о том, что жёлтый дворовой маркер и другие графические объекты в трансляциях являются одной из форм дополненной реальности.

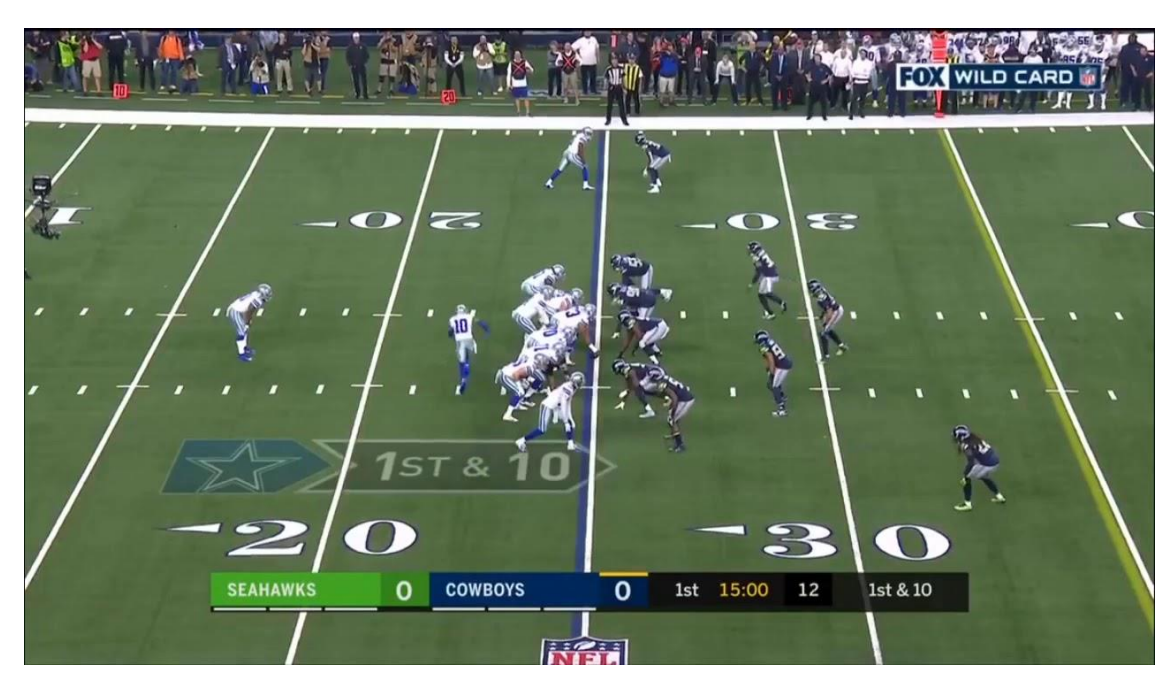

Рисунок 4 – Пример трансляции с использованием 1st  $&$  Ten

В начале двадцать первого века дополненная реальность уже прочно закрепилась в быстро меняющемся технологическом ландшафте, а с прогрессом в разработке технических средств и программного обеспечения развитие AR стало только ускоряться.

Двухтысячный год знаменателен для индустрии дополненной реальности созданием библиотеки программного обеспечения с открытым исходным кодом ARToolKit. Разработанная японским учёным Хироказу Като в Научнотехническом Институте Нара и опубликованная Вашингтонским университетом, данная библиотека уже в 2004 году имела более 160 тысяч

загрузок. ARToolKit использует трекинг видео для вычисления положения и ориентации камеры в пространстве относительно физических маркеров в режиме реального времени, после чего накладывает компьютерную графику на реальные объекты, представлено на рисунке 5. Таким образом, данная библиотека решает две ключевые проблемы дополненной реальности: отслеживание положения и ориентации в пространстве, а так же взаимодействие с графическими виртуальными объектами.

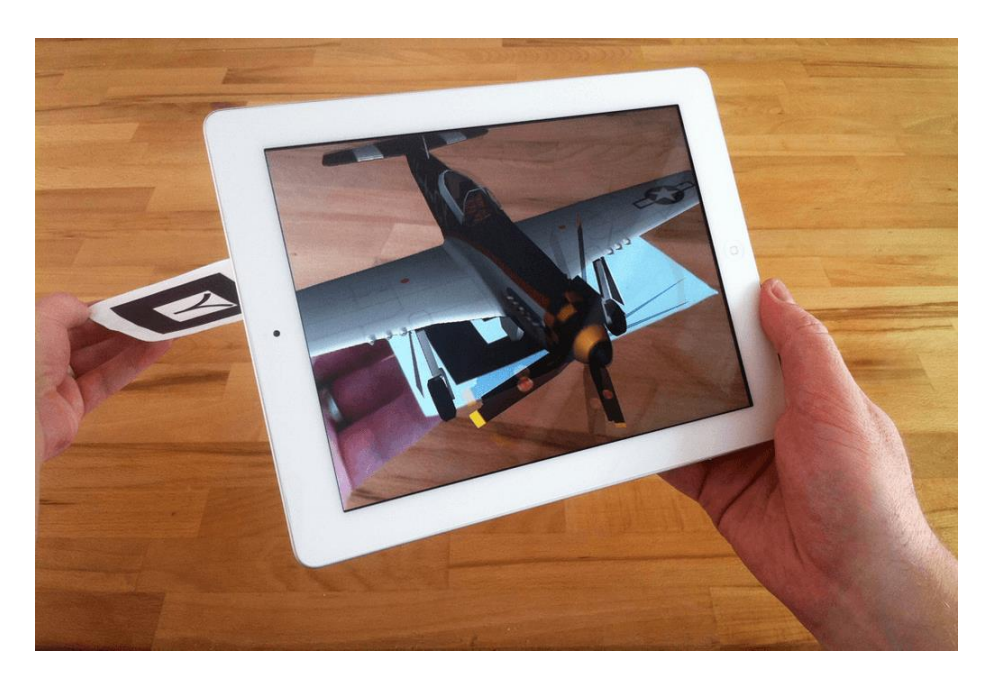

Рисунок 5 – Принцип работы ARToolKit

В 2009 году изданием «Esquire Magazine» была проведена первая интеграция дополненной реальности в печатные СМИ. С привлечением знаменитого актёра Роберта Дауни-младшего была создана специальная обложка, которая при взаимодействии с камерой «оживала» и позволяла воспроизводить речь актёра в окружении летающих букв, данное сотрудничество отображено на рисунке 6.

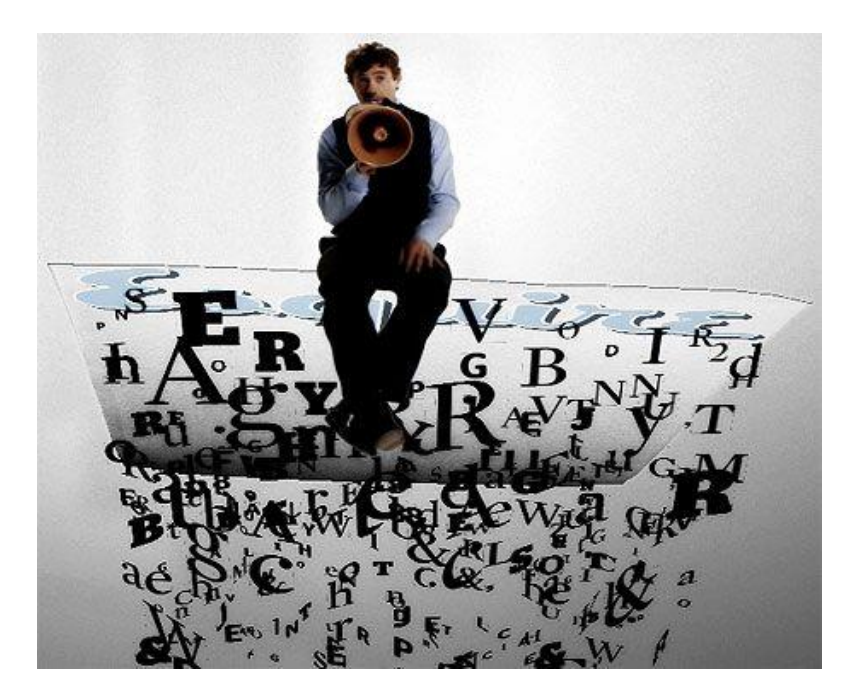

Рисунок 6 – Обложка издания Esquire Magazine в дополненной реальности

2014 год принёс в жизнь пользователей очки дополненной реальности от корпорации «Google». Данное устройство позволяло испытать пользователям иммерсивный опыт и давало возможность через голосовые команды получить доступ к таким сервисам Google как Google Maps, Google+, Gmail, и другие. Внешний вид этого девайса представлен на рисунке 7.

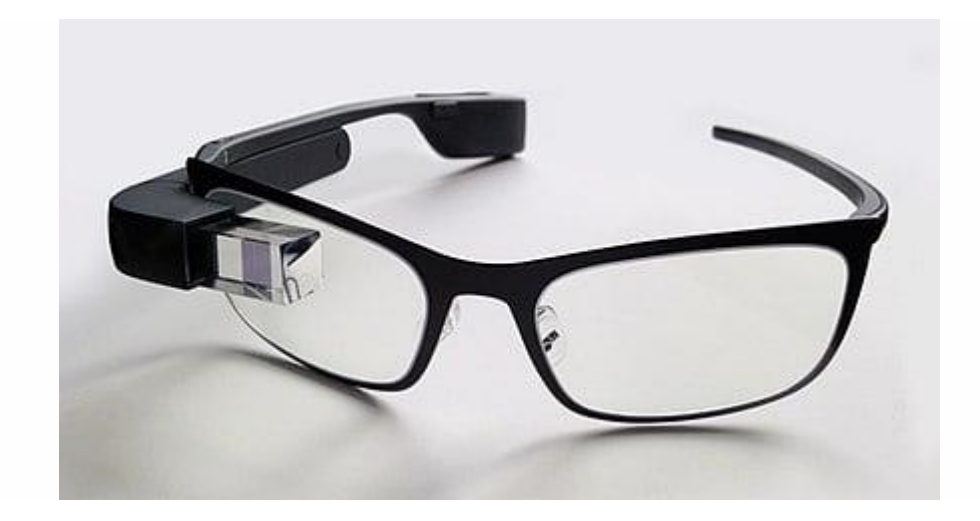

Рисунок 7 – Очки дополненной реальности от Google

2016 год важен для развития дополненной реальности сразу по двум причинам.

Первая – релиз HoloLens, устройства дополненной реальности от компании «Microsoft». Данная модель в техническом плане продвинулась дальше, нежели очки от «Google», что сказалось на цене и, соответственно, популярности устройства. Гарнитура работает под управлением Windows 10 и представляет собой портативный компьютер, позволяющий пользователям сканировать своё окружение. Внешний вид устройства показан на рисунке 8.

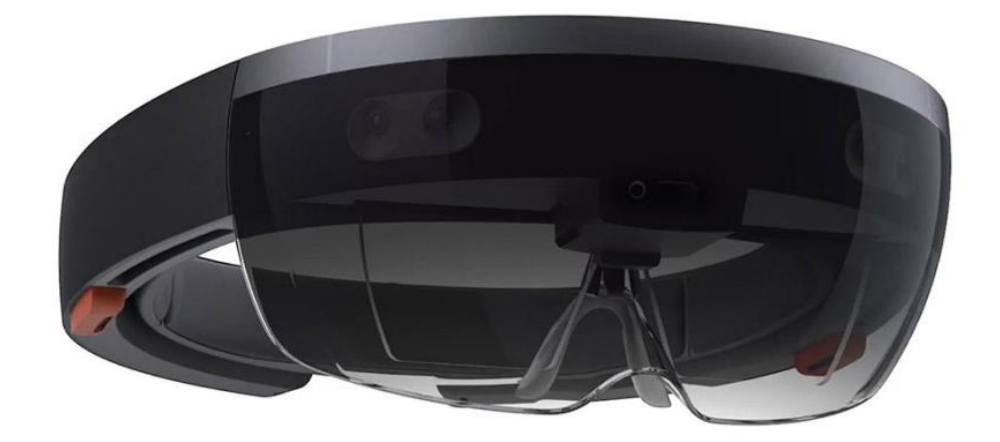

Рисунок 8 – HoloLens от Microsoft

Второй причиной является выпуск популярной мобильной игры Pokemon Go, которая представила дополненную реальность для широких масс и заставила говорить о себе множество людей. В основе игры лежит поиск покемонов, представленных в виде виртуальных объектов и расположенных на карте реального мира. С помощью GPS и камеры игрок должен был добраться до определённой точки, в которой находится виртуальный покемон и поймать его. Геймплей Pokemon Go показан на рисунке 9.

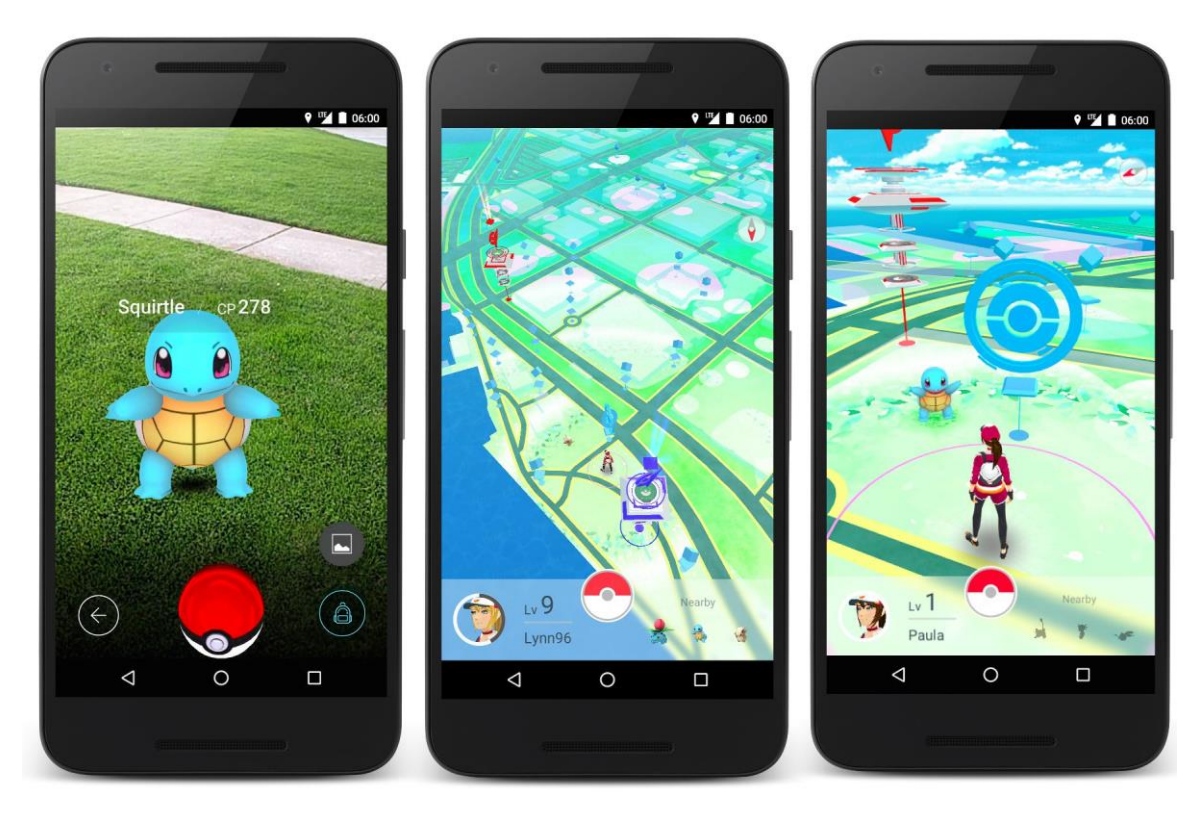

Рисунок 9 – Геймплей Pokemon Go

Жизнь современного человека невозможно представить без смартфона, поэтому использование дополненной реальности только продолжает расти. На сегодняшний день практически каждый пользователь смартфона уже испробовал дополненную реальность, хоть может сам он и не подозревает об этом. Ярким примером, могут послужить всевозможные маски для фотографирования и видеосъёмки, представленные в таких социальных сетях как Instagram, Snapchat и ВКонтакте. Подобные маски продемонстрированы на рисунке 10.

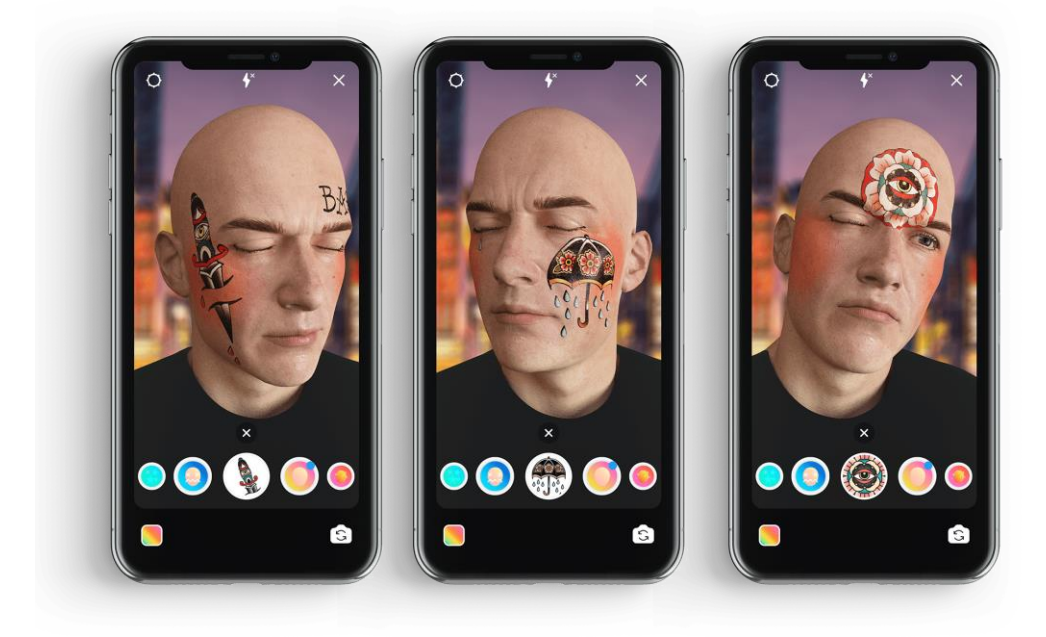

Рисунок 10 – Маски для фото- и видеосъемки

## <span id="page-13-0"></span>**1.2. Виды дополненной реальности**

Принято разделять дополненную реальность на следующие типы:

1. Дополненная реальность на основе маркерной технологии (markerbased). Данный тип технологии использует заранее подготовленные визуальные маркеры (например, QR-код или любую другую картинку) для отображения виртуальных объектов в физическом мире. Визуальный маркер строго закодирован и используется приложением для определения ориентации и положения камеры, продемонстрировано на рисунке 11. В результате исследования, проведённого Келли Хекером, ведущим разработчиком игр в Art + Science Labs, лучше всего работают маркеры с высокой контрастностью и с отсутствием повторяющихся узоров.

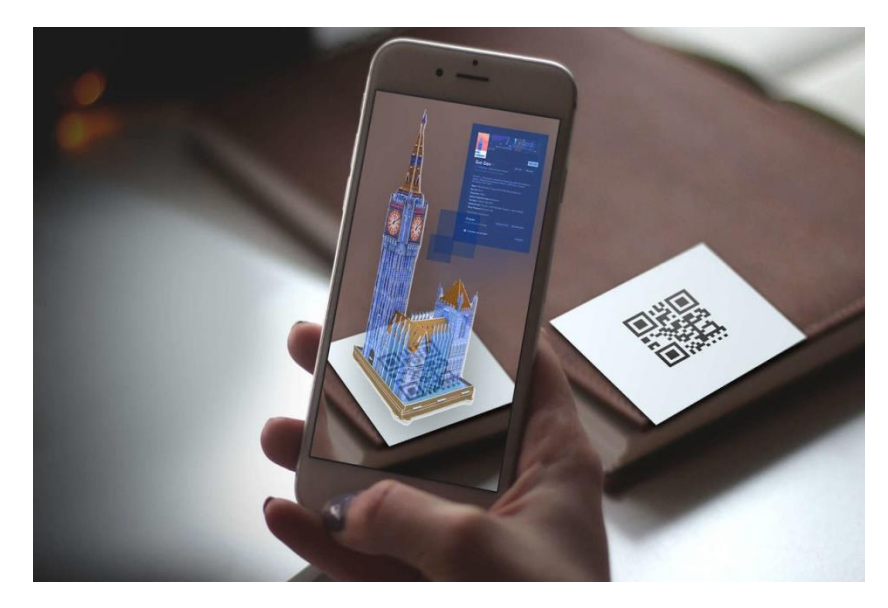

Рисунок 11 - Дополненная реальность на основе маркерной технологии

Один из ярких примеров использования данной технологии был предложен нидерландской компанией «IKEA». Например, в каталоге ритейлера за 2014 год любой предмет мебели можно было рассмотреть в дополненной реальности. Для этого нужно было просто положить каталог с нужным предметом мебели в той части комнаты, где они хотели бы видеть эту мебель, после чего специальное приложение считывало информацию с размещённого каталога (маркера) и отображало виртуальную полноразмерную модель объекта в этом месте. Предложенное решение помогало клиентам сразу оценить, как приглянувшаяся им мебель будет выглядеть в их интерьере. Пример работы дополненной данного приложения продемонстрирован на рисунке 12.

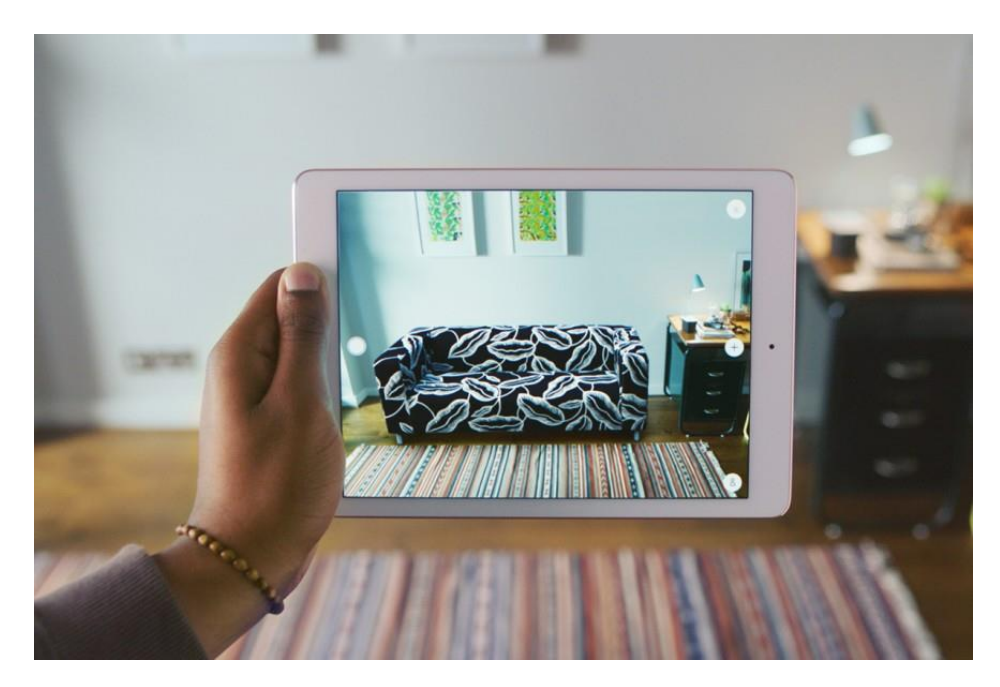

Рисунок 12 – Приложение IKEA на основе маркерной технологии

2. Дополненная реальность на основе безмаркерной технологии (markerless).

Безмаркерная технология объединяет цифровые данные и данные, поступающие из физического мира в реальном времени. При помощи программного обеспечения и такого технического оснащения, как гироскоп, акселерометр, GPS, гарнитура, камера и тактильные датчики, безмаркерная технология сканирует окружение, создаёт сетку и уже на основе этой сетки отображает виртуальные объекты. Точность анализа окружения этой технологией была заметно улучшена после разработки технологии SLAM (одновременная локализация и построение карты), которую повсеместно используют в беспилотных автомобилях. Наглядный пример использования безмаркерной технологии показан на рисунке 13.

16

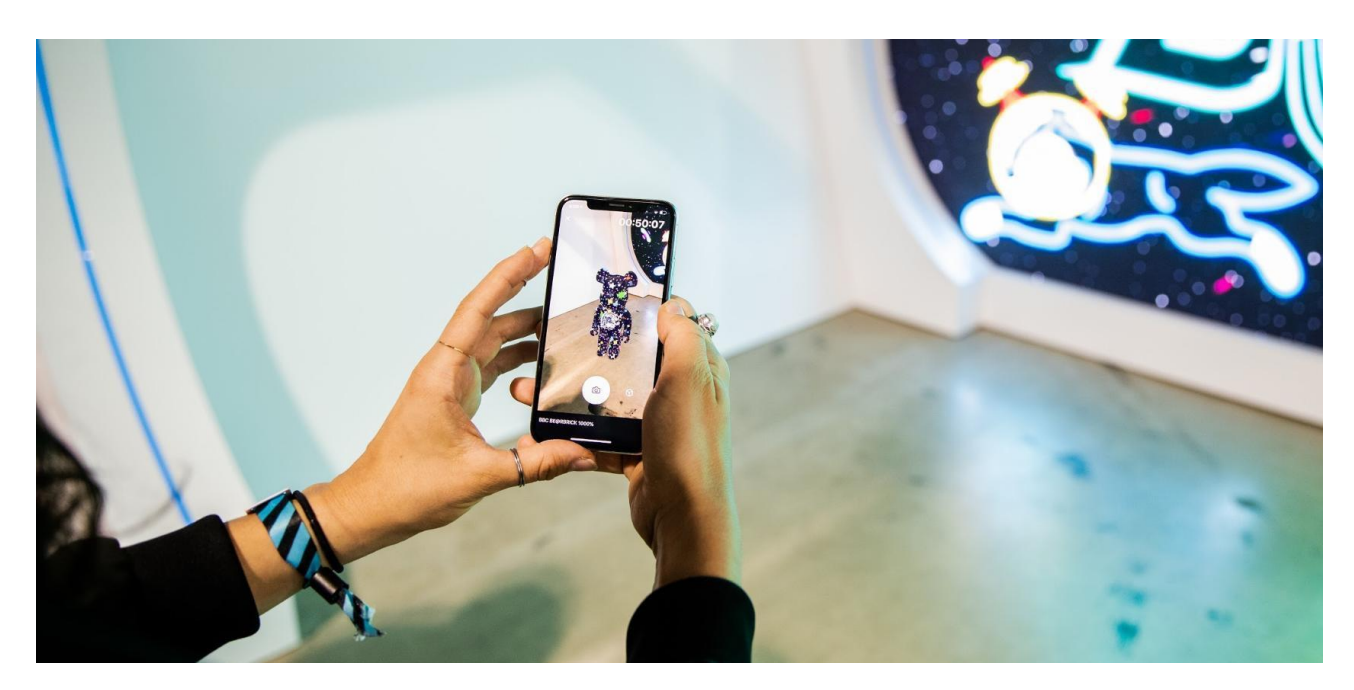

Рисунок 13 – Дополненная реальность с использованием безмаркерной технологии

## 3. Дополненная реальность на основе проекции (projection-based).

Дополненная реальность на основе проекции использует проекторы и датчики зрения для наложения виртуальных объектов прямо на физические при помощи методов проекционного отображения. Данная технология имеет ряд своих существенных плюсов и существенных минусов. Бесспорным плюсом является возможность пользователя просматривать дополненную реальность «невооруженным» глазом и взаимодействовать с ней без каких-либо устройств по типу смартфонов и очков дополненной реальности. Так же данный тип дополненной реальности позволяет совместное использование группой людей. Из минусов можно выделить повышенную стоимость реализации проектов с использованием данной технологии, так как проекторы стоят гораздо дороже среднестатистических смартфонов, и обеспечивать ими пользователя должен сам разработчик. Пример использования дополненной реальности на основе проекции продемонстрирован на рисунке 14.

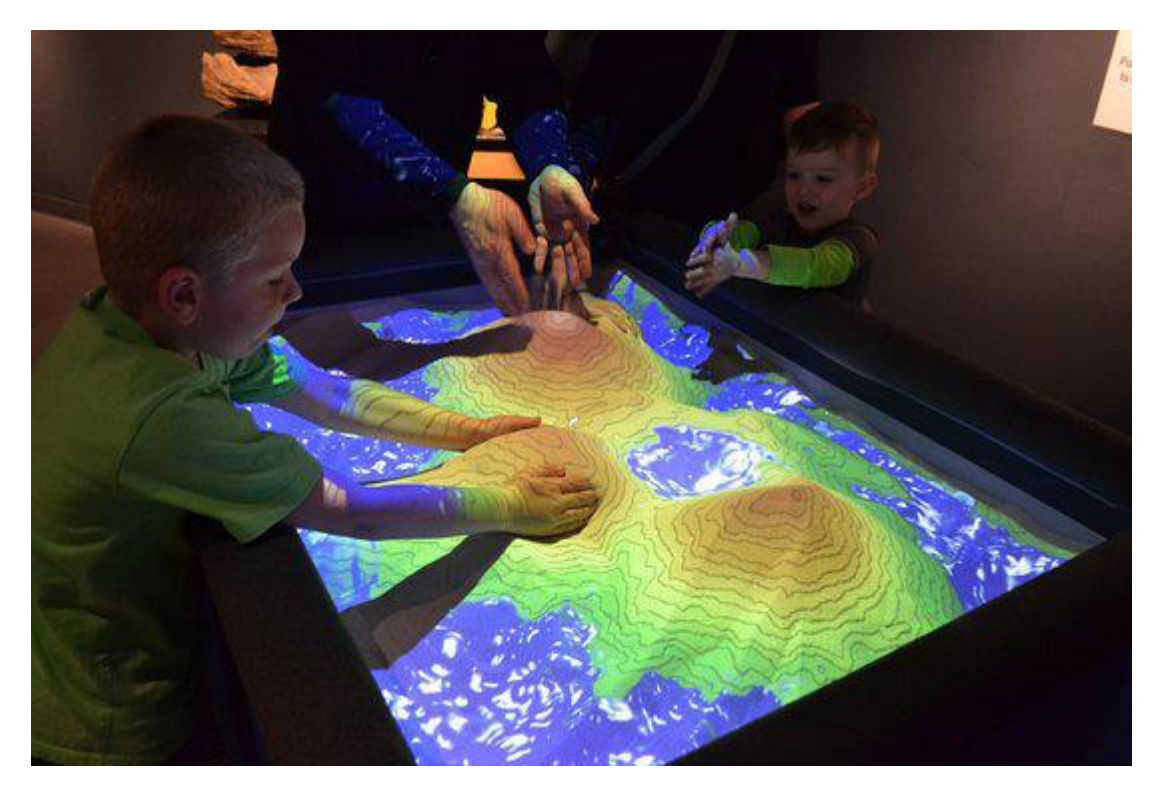

Рисунок 14 – Дополненная реальность на основе проекции

4. Дополненная реальность на основе местоположения (location-based).

Приложения на основе определения местоположения это ещё одна разновидность безмаркерной дополненной реальности. Данная технология позволяет создавать виртуальные объекты в определённых точках физического мира, отслеживаемых при помощи GPS. Отлично подходит для создания разнообразнейших туров и для продвижения каких-то автономных проектов. Работа дополненной реальности на основе местоположения продемонстрирована на рисунке 15.

18

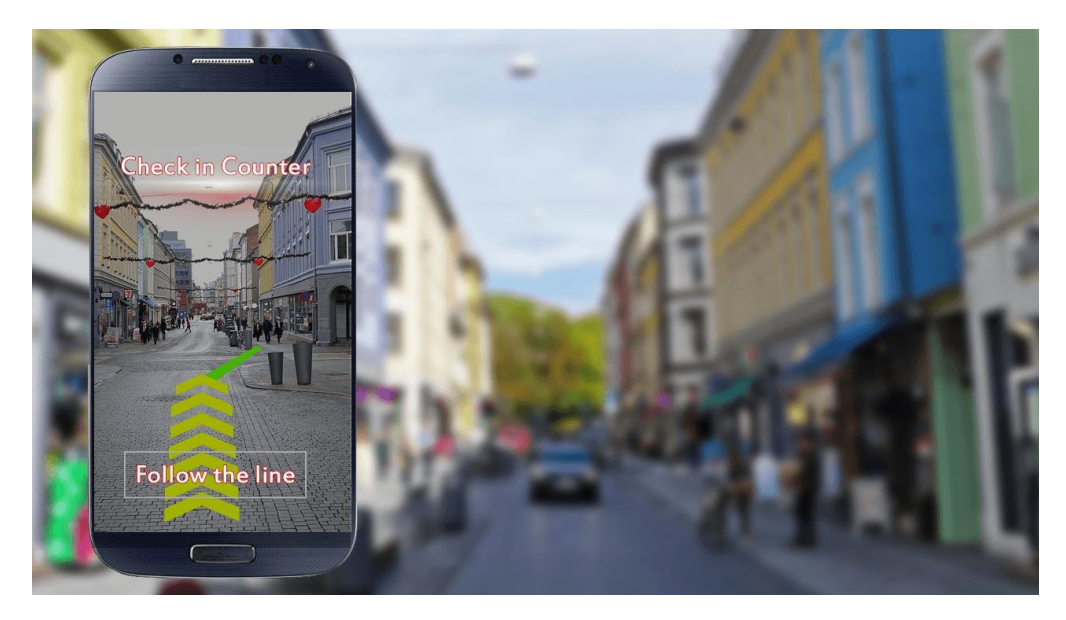

Рисунок 15 – Дополненная реальность на основе местоположения

#### <span id="page-18-0"></span>**1.3. Роль театра в современном мире**

Насчитывая более двух с половиной тысяч лет истории, театр является одним из старейших культурных и развлекательных столпов человечества. В каждой культурной традиции он сумел завоевать своё место в независимости от расы, веры и местоположения. Театр является отражением культурных ценностей народов и использует все плоды технического прогресса. Современный театр уже сложно представить без дорогостоящих декораций и костюмов, без высококлассного освещения и звука, всё для того, чтобы сделать опыт зрителя более захватывающим и уникальным. Таким образом, использование дополненной реальности в театральной деятельности является закономерным исходом.

Хоть с возникновением кинематографа и телевидения театр потерял популярность, но по исследованиям в последние годы заинтересованность театральным искусством начала расти. По данным ВЦИОМ за период с 2008 по 2019 год число посещающих театр россиян выросло почти в два раза – с 28% в 2008 году до 48% в 2019. Опрос проводился среди 1600 респондентов старше восемнадцати лет.

Рост популярности театра можно связать с тремя факторами:

1. Пресыщение киноиндустрией. Киноискусство давно перестало быть чем-то экзотичным и теперь это массовый продукт, театр в свою же очередь стал более элитарным видом проведения досуга.

2. Низкое качество фильмов. Кинотеатры переполнены блокбастерами и низкропробными по оценкам критиков картинами, вследствие чего некоторые зрители хотят посмотреть на что-то более «высокое» и утолить свой интеллектуальный голод.

3. Технический прогресс. Театр не стоит на месте и развивается вместе с технологиями, на сегодняшний день театральное искусство обладает широким ассортиментом инструментов, чтобы завлечь и удержать зрителя.

#### <span id="page-19-0"></span>**1.4. Использование технологий дополненной реальности в театре**

Дополненная реальность в театральном искусстве не нова. Традиционные театры уже некоторое время экспериментируют с технологиями погружения. Они использовали их, чтобы исследовать новые способы сделать опыт более инклюзивным и запоминающимся для всех зрителей.

Говоря о современном театре нельзя не упомянуть иммерсивый театр, являющийся одной из самых популярных форм повествования в театральных постановках. Иммерсивный театр старается погрузить зрителя в постановку, сделать его своей частью, это проявляется как в простом наблюдении за актёрами, так и во влиянии зрителем на ход сюжета. Театральная иммерсивность разрушает так называемую четвёртую стену между актёром и зрителем. Благодаря развитию технологий и популяризации дополненной и виртуальной реальностей, иммерсивный театр получил новый глоток жизни и смог отлично интегрировать «новые реальности» в себя.

Ещё одним значимым плюсом использования дополненной реальности в театре является увеличение доступности. При помощи очков дополненной

20

реальности наложение субтитров стало намного удобнее и позволило наслаждаться постановкой людям с потерей слуха или туристам, не знающим языка, на котором говорят актёры. Субтитры применяются в театральной деятельности уже давно, но при простой трансляции их на экраны существует риск испортить зрительский опыт, так как на экран с транслируемыми субтитрами приходится часто отвлекаться и упускать происходящее действо на сцене.

В 2018 году Национальный лондонский театр в сотрудничестве с консалтинговой компанией «Accenture» и компанией «Seiko Epson», занимающейся производством техники, ввёл в пользование на своих спектаклях очки дополненной и виртуальной реальности Smart Caption. При помощи команды лингвистов во главе с профессором Эндрю Ламборном была разработана специальная технология Smart Capture, внедрённая в умные очки модели Epson Moverio BT-350. Данные очки ведут трансляцию субтитров в реальном времени, накладывая их прямо на линзы, что позволяет слабослышащим и глухим людям так же наслаждаться спектаклем. Приятным плюсом является кастомизация размера шрифта, цвета и его положения, что позволяет настроить просмотр исходя из личных предпочтений. Пример использования данных очков изображён на рисунке 16.

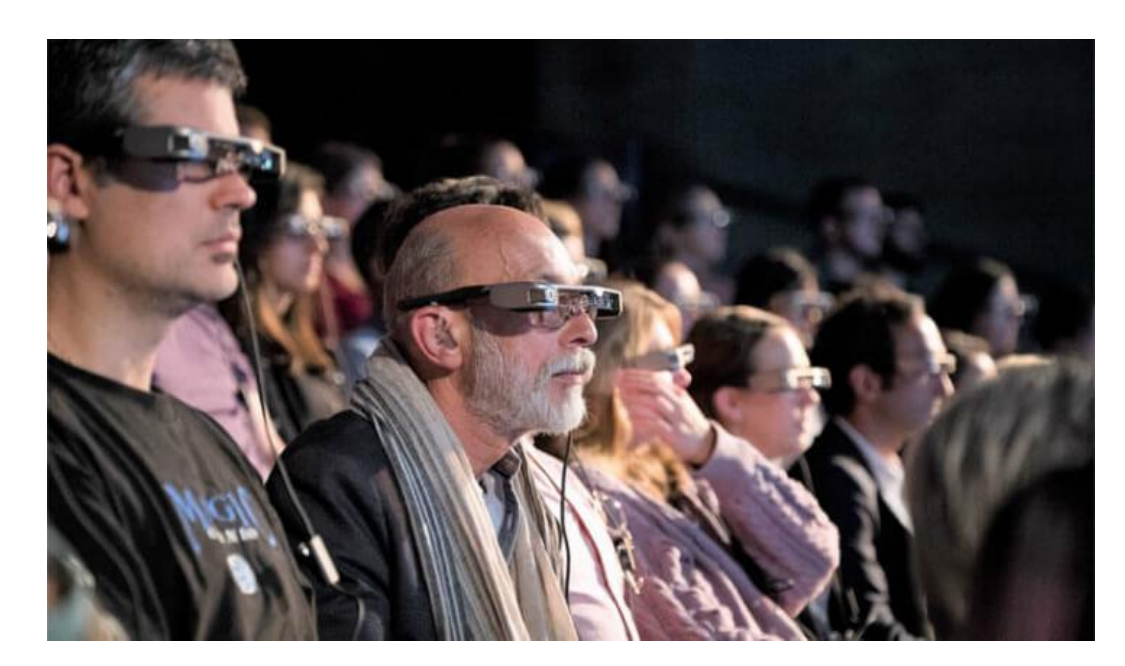

## Рисунок 16 – Умные очки Smart Caption

Первой полноценной постановкой в дополненной реальности принято считать спектакль «Гулливер» (изображён на рисунке 17), поставленный Тель-Авивским театром Гешера в сотрудничестве с платформой ARShow и представленный публике в конце 2017 года. ARShow представляет собой специальную потоковую платформу в дополненной реальности, поддерживающую совместное использование группой людей.

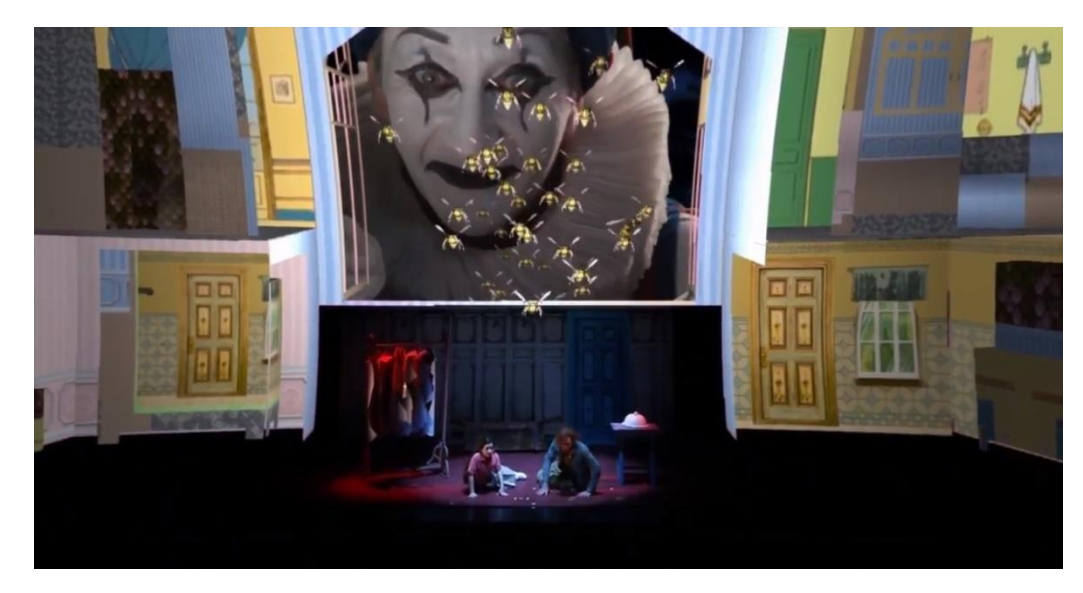

Рисунок 17 – Спектакль «Гулливер»

В 2020 российским зрителям был представлен спектакль в дополненной реальности «Убегающая Аталанта», созданный Максимом Диденко и Евгением Мандельштамом. При помощи камеры смартфона и дополненной реальности зритель погружался в созданный режиссёром мир и испытывал иммерсивный опыт. Для просмотра постановки понадобится IPhone, наушники и специальное приложение Immerse, созданное студией разработки «Trinity Monsters». Экран запуска спектакля в приложении «Immerse» продемонстрирован на рисунке 18.

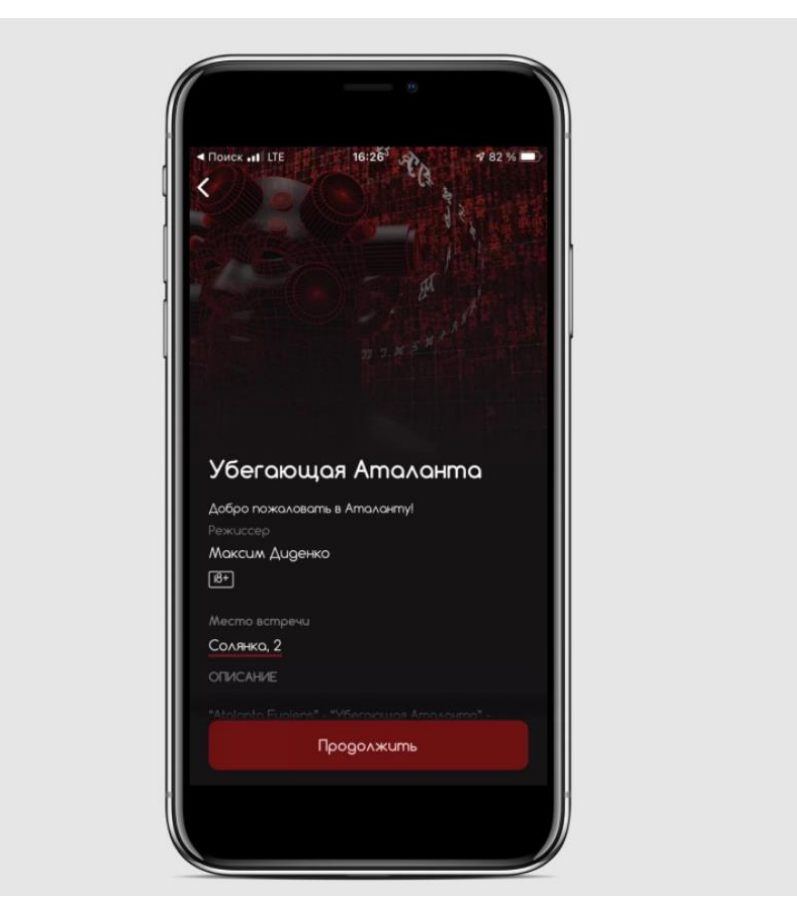

Рисунок 18 – Приложение «Immerse»

«Убегающая Аталанта» совмещает в себе markerless и location-based технологии дополненной реальности. Для старта спектакля зритель должен дойти до определённой точки на карте, от которой придётся двигаться по заданному маршруту и наблюдать сюжет спектакля через экран смартфона. Маршрут составляет не более часа, а виртуальные декорации вдохновлены средневековой книгой и вплетены в городской ландшафт.

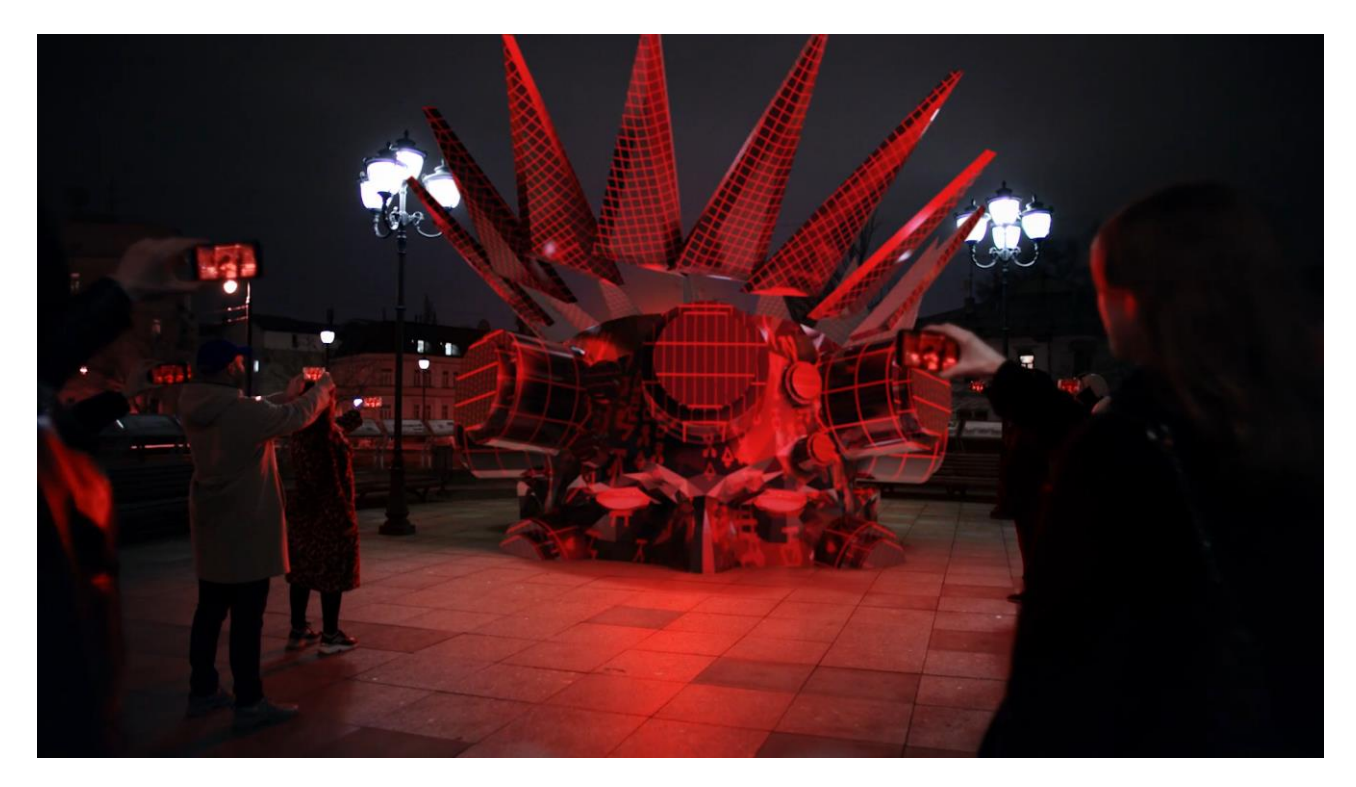

Рисунок 19 – Кадр из рекламного ролика «Убегающая Аталанта»

На сегодняшний день платформа «Immerse» продолжает активно развиваться и имеет в своём репертуаре не только спектакли в дополненной реальности, но и променады по улицам городов, выставки в дополненной реальности и инсталляции.

В декабре 2021 года платформа MTC Live в сотрудничестве с продюсерским центром «Immerse Lab» и продакшн-студией «Human Creative Production» представили двадцатиминутный спектакль «Urban.Moskva», в котором сплелись дополненная реальность, театральная драматургия, классическая поэзия и современная музыка. Зритель в этом спектакле выступает в роли уличного героя, которого ведут голоса художников прошлого и настоящего. Основной сюжет выстроен вокруг битвы с Хроносом, в роли которого выступает ЖКХ, замазывающий граффити современных художников и стирающий память граждан. Уличные творцы обращаются за помощью к поэтам серебряного века, а в центре всего повествования находится зритель.

Спектакль доступен бесплатно на платформе MTC Live и может быть просмотрен в любой точке мира, но только при наличии номера телефона, зарегистрированного в РФ. Спектакль создан для просмотра в городской среде, но может быть просмотрен и в более ограниченном пространстве. Зритель свободен также и во времени, он может ставить спектакль на паузу и возвращаться к нему тогда, когда пожелает, доступна свободная перемотка и переход между сценами.

В дополненную реальность спектакля «Urban.Moskva» ведут так называемые порталы. Зрителю будет предложено найти свободное место через экран своего смартфона, в котором после короткой загрузки будет размещён портал, ведущий в дополненную реальность, изображено на рисунке 20.

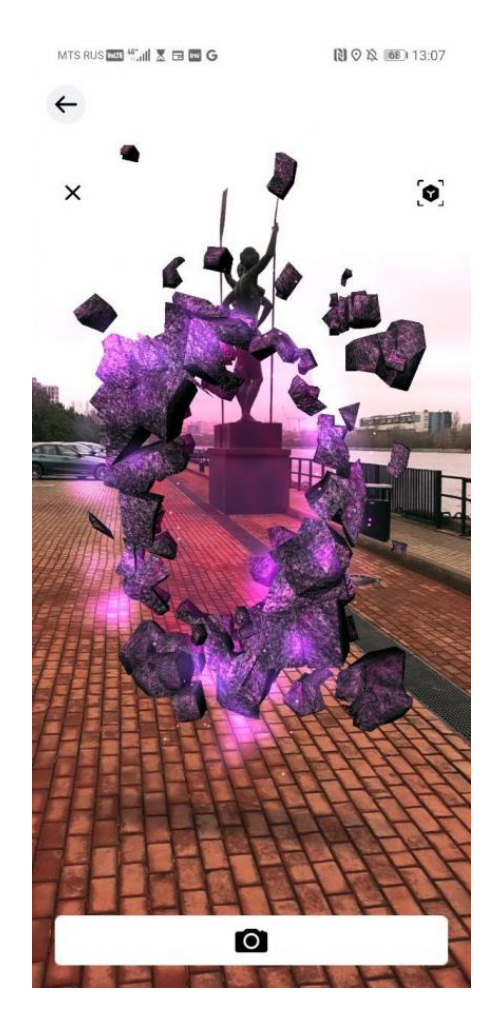

Рисунок 20 – Портал в дополненную реальность «Urban.Moskva»

Разработчики «Urban.Moskva» оцифровали и перенесли в дополненную реальность работы пяти стрит-арт художников, которые будут появляться на экране смартфона по ходу развития сюжета. В спектакле доступны оцифрованные версии «Кружева» польской художницы Nespoon, «Стихограмма» от Zuk Club, «Черепаха» Жени 0331с, «Бульдозер» Миши Моста и «Самолазка» Кирилла Кто, представлено на рисунке 21.

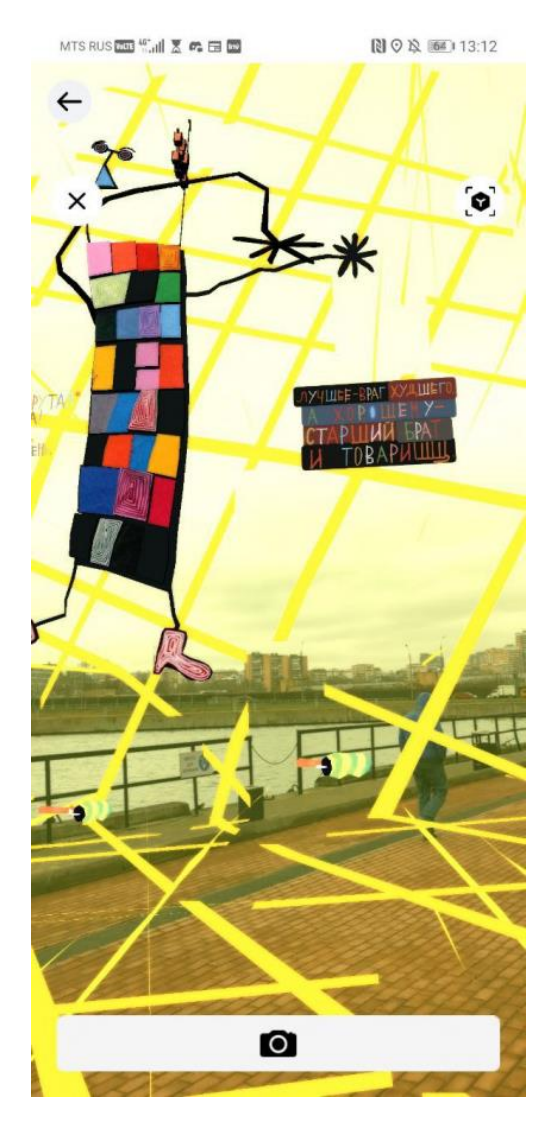

Рисунок 21 – Оцифрованная «Самолазка» Кирилла Кто

Команда проекта планирует в будущем создать целый цикл работ, посвященный стрит-арту в самых разных городах России, который поможет познакомиться с уличной культурой из любой точки страны.

## <span id="page-25-0"></span>**1.5. Выводы по главе**

В первой главе была представлена краткая история дополненной реальности, обозначены её основные виды и приведены примеры использования. Была исследована роль театра в современном мире и спрогнозировано увеличение популярности театрального искусства. Благодаря приведённым примерам использования дополненной реальности в театральном искусстве были проанализированы точки соприкосновения этих двух сфер и обозначены перспективы развития в этой области.

Развитие дополненной реальности в театральном искусстве приводит к доступности театра для любых слоёв населения и для любых групп здоровья. Таким образом, дополненная реальность не только помогает сопровождать театральные постановки, но и может выступать главным инструментом и даже создавать новые театральные жанры.

# <span id="page-27-1"></span><span id="page-27-0"></span>**2. Разработка сопроводительных материалов в дополненной реальности для спектакля**

## **2.1. Платформа UVLab и её возможности**

UVLab – это платформа, созданная красноярскими разработчиками и запатентованная 2 февраля 2021 года. UVLab предназначен для визуализации контента, который скачивается с сервера по гео-привязке или по визуальной метке, то есть использует location-based, marker-based и markerless технологии дополненной реальности. Платформа позволяет просматривать различные виртуальные объекты через камеру смартфона, независимо от местоположения пользователя.

Само приложение написано на языке программирования C и представляет собой интерактивную карту на основе карт Google Maps, что изображено на рисунке 22.

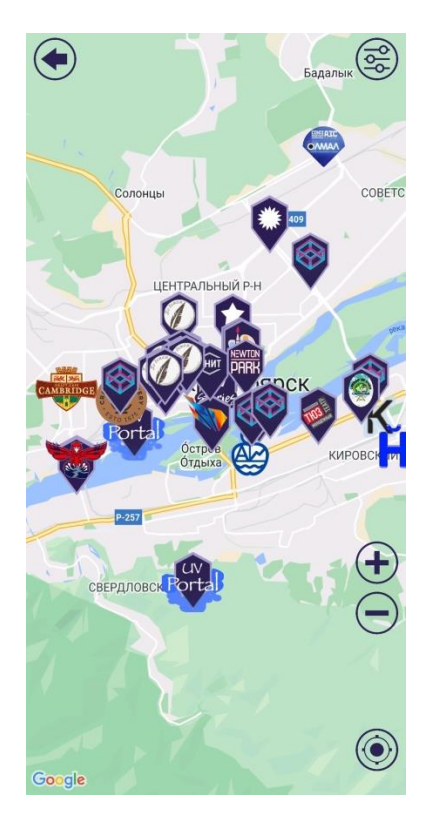

Рисунок 22 – Интерактивная карта города Красноярск в приложении UVLab

На карте расположены разнообразные метки, при нажатии на которые загружается виртуальная сцена и появляется инструкция по дальнейшему использованию, представленная на рисунке 23.

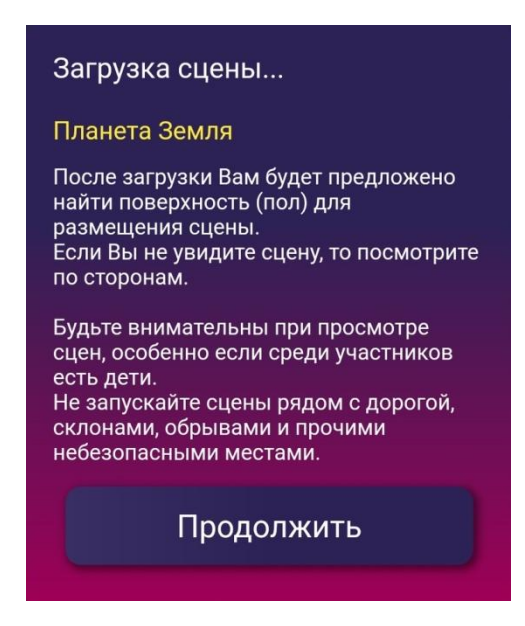

Рисунок 23 – Инструкция UVLab

Следуя инструкции, пользователь должен найти горизонтальную поверхность, на которой будет размещена сцена, после чего в плоскости этой поверхности будет размещена 3D-модель или объект векторной графики, доступный для просмотра. Пользователь может при помощи специальных инструментов изменить положение сцены в пространстве, чтобы настроить более удобный для себя просмотр. Работа приложения и инструментов для изменения положения сцены изображена на рисунке 24.

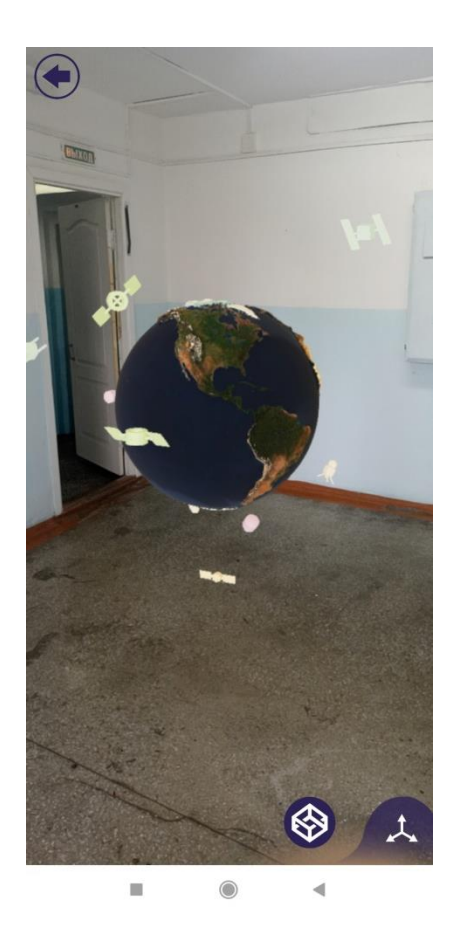

Рисунок 24 – Работа приложения UVLab

Приложение позволяет просматривать самые разнообразные объекты в дополненной реальности, такие как тематические развлекательные локации, презентации компаний, фотоальбомы и фотоотчёты. Свои представительства в дополненной реальности с помощью UVLab организовали уже многие красноярские учреждения, например заповедник Красноярские столбы, парк флоры и фауны Роев ручей, культурный центр Каменка, драфт-кафе Кембридж. Любой пользователь может приобрести свой «личный уголок» в дополненной реальности и при помощи команды разработчиков UVLab разместить в приложении свой приватный фотоальбом.

Бесспорными плюсами UVLab являются доступность и простота в использовании, любому далёкому от технологий пользователю будет легко разобраться в функционале приложения, что позволяет познакомить с дополненной реальности абсолютно разные возрастные группы людей – от

30

дошкольников до пенсионеров. Приложение доступно как для телефонов на базе Android, так и для телефонов на базе iOS.

Функционал UVLab оказался достаточным, чтобы внедрить дополненную реальность и в театральную деятельность. На платформе будут реализованы сопроводительные материалы для детского спектакля «Маленькая колдунья», проводимого Красноярским драматическим театром имени А. С. Пушкина.

#### <span id="page-30-0"></span>**2.2. Разработка сцен для дополненной реальности**

UVLab работает с 3D-сценами формата GLB. Данный формат сжимает трёхмерную сцену и позволяет легко с ней взаимодействовать, уменьшая время обработки приложением, благодаря чему объекты в UVLab загружаются быстро и занимают мало памяти на устройстве.

В качестве программного обеспечения для разработки сцен была выбрана программа Blender, которая включает в себя 3D-моделирование, скульптинг, создание анимации, рендеринг и монтаж видео. Blender пользуется большой популярностью среди пользователей благодаря стабильным обновлениям, постоянной технической поддержке и бесплатной модели распространения. Рабочее пространство программы Blender изображено на рисунке 25.

31

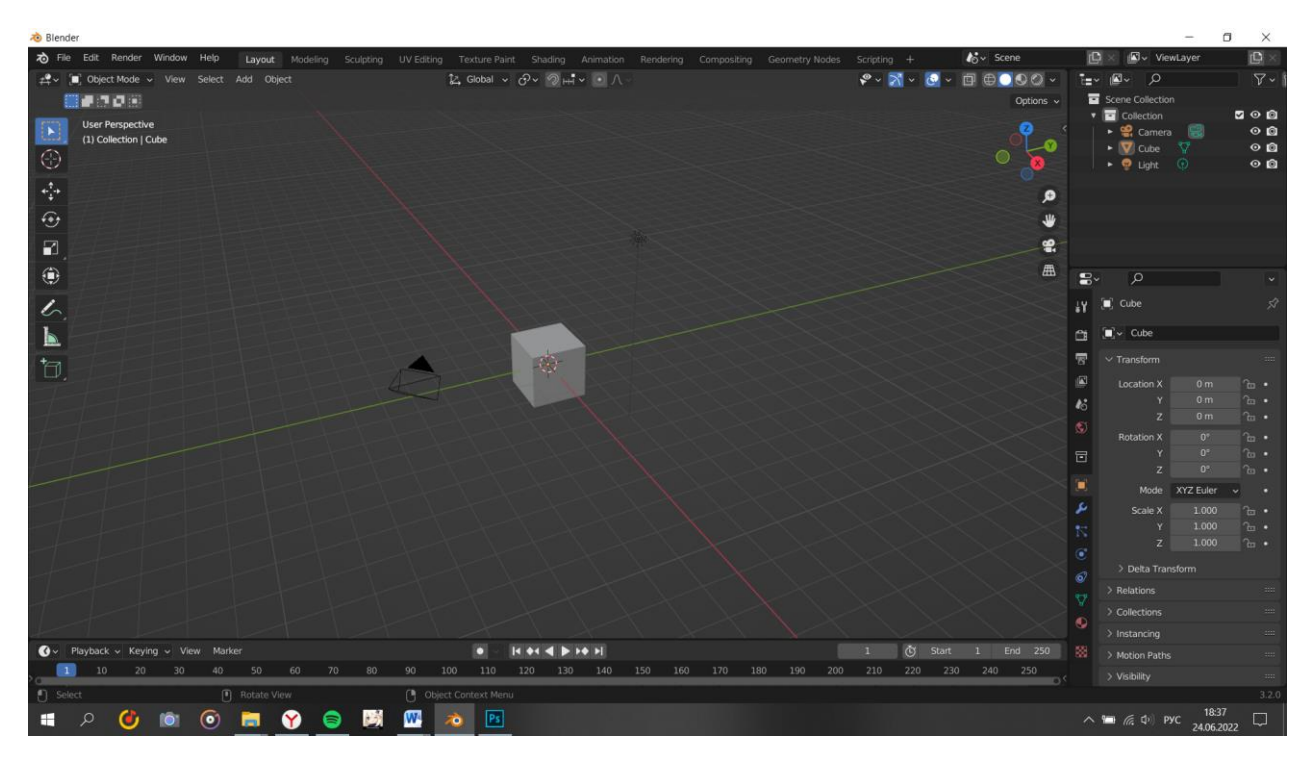

Рисунок 25 – Рабочее пространство Blender

Для корректного отображения размеров виртуальных объектов в дополненной реальности нужно настроить масштаб рабочего пространства Blender и в качестве единиц измерения выбрать метры. Для этого необходимо перейти во вкладку Scene Properties и в разделе Units выбрать Unit System Metric, отображено на рисунке 26.

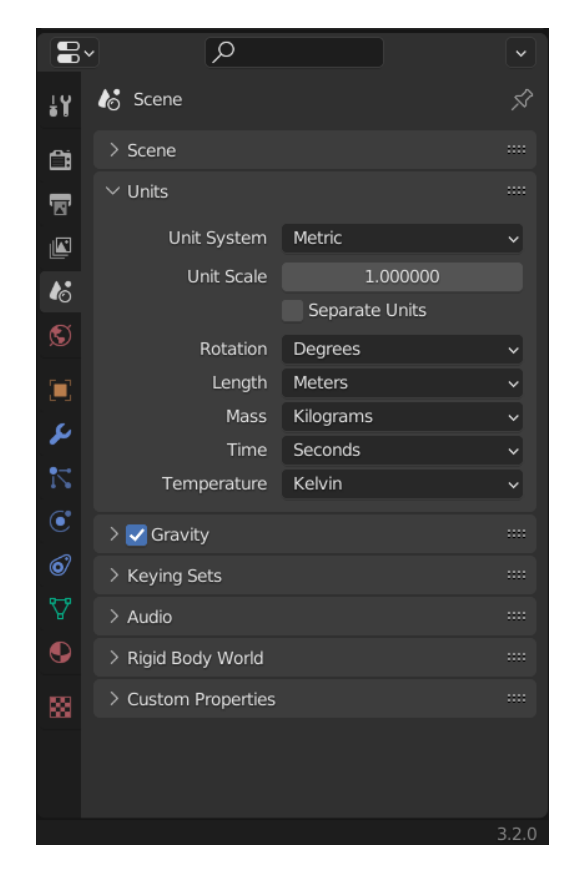

Рисунок 26 – Окно настроек единиц измерения

Одним из способов сопровождения спектакля дополнительными материалами была выбрана отличительная часть функционала UVLab – фотоальбомы в дополненной реальности. В качестве сопроводительных материалов спектакля «Маленькая колдунья» будет создано два фотоальбома в дополненной реальности, в одном из них будут содержаться фотографии актёрского состава, а во втором фотографии со спектакля.

Для создания фотоальбома требуется разместить на сцене Blender тринадцать объектов типа Plane, которые в дальнейшем превратятся в фотографии. Чтобы создать Plane, необходимо нажать комбинацию клавиш Shift+A, выбрать категорию Mesh и нажать на Plane. По умолчанию создаётся объект в нулевой точке координат размером 1х1 метр. Чтобы настроить размер созданного объекта, его расположение и угол его поворота, нужно перейти в раздел Transform, который вызывается клавишей N. Созданный Plane и раздел Transform изображены на рисунке 27.

33

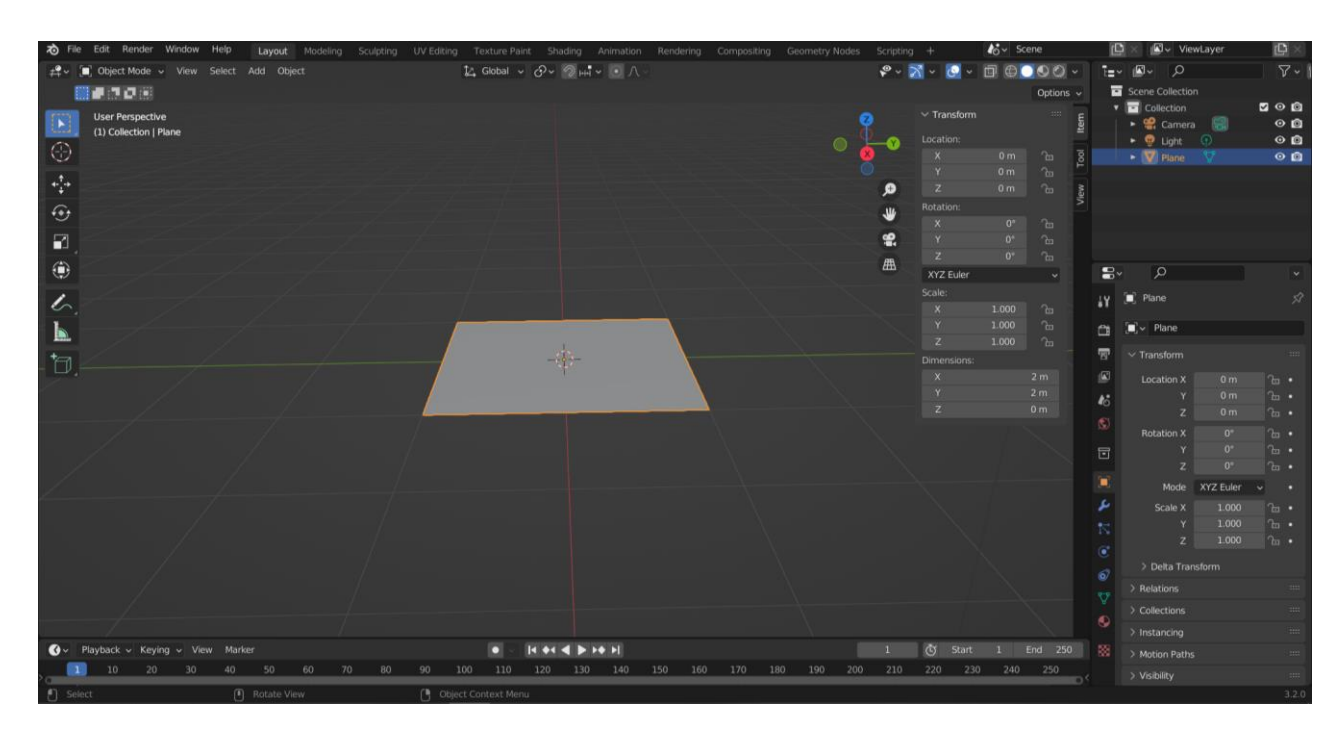

Рисунок 27 – Раздел Transform

Следующим шагом нужно добавить фотографии актёрского состава в уже размещенные на сцене объекты, для этого необходимо для каждого объекта создать материал. Чтобы создать материал нужно выделить объект, перейти в раздел Material Properties и нажать кнопку New. В качестве базового цвета требуется выбрать белый.

После создания материала требуется перейти во вкладку Shader Editor, которую можно вызвать сочетанием клавиш Shift+F3. Во вкладке Shader Editor надо создать текстуру изображения. Для создания текстуры изображения необходимо нажать комбинацию клавиш Shift+A, затем в появившемся контекстном меню выбрать раздел Texture, в котором нужно выбрать пункт Image Texture. После появления в рабочем пространстве Shader Editor нового элемента Image Texture необходимо соединить этот элемент с уже существующим элементом Principled BSDF. Для соединения этих двух элементов нужно зажать левую кнопку мыши в точке Color у элемента Image Texture и провести линию к точке Base Color у элемента Principled BSDF.

Чтобы привязать изображение в виде текстуры объекта необходимо в элементе Image Texture нажать кнопку Open, после чего откроется файловый

проводник компьютера, в котором нужно выбрать заранее скачанную фотографию актёра. Результат совершенных манипуляций изображен на рисунке 28.

|               | To File Edit Render Window Help           | Layout                    | Modeling Sculpting UV Editing        |    |        |                                   |                                |                                                                                           | Texture Paint Shading Animation Rendering Compositing Geometry Nodes Scripting + |                |             |                        |     |                |                                      |                   | $46 -$ Scene     |                     |                        |                                                                              | CJ <sub>v</sub> ViewLayer                      | $\mathbb{D}$                      |
|---------------|-------------------------------------------|---------------------------|--------------------------------------|----|--------|-----------------------------------|--------------------------------|-------------------------------------------------------------------------------------------|----------------------------------------------------------------------------------|----------------|-------------|------------------------|-----|----------------|--------------------------------------|-------------------|------------------|---------------------|------------------------|------------------------------------------------------------------------------|------------------------------------------------|-----------------------------------|
| $\circ$<br>n  | Object < View Select Add Node / Use Nodes |                           |                                      |    | Slot 1 |                                   | $\vee$ $\bigcirc$ Material.025 |                                                                                           | ODX X                                                                            |                |             |                        |     |                |                                      |                   | 1 2 #            |                     |                        | ī=v                                                                          | $\mathbb{R}\cdot$ 0                            | $\sqrt{2}$<br>$= - \frac{1}{2}$   |
|               | Klinovitskiy >  Plane.007 >  Material.025 |                           |                                      |    |        |                                   |                                |                                                                                           |                                                                                  |                |             |                        |     |                | $\vee$ Node                          |                   |                  |                     |                        |                                                                              | B<br>$\bullet$ $\bullet$ Area.002              | $\circ$ <b>0</b>                  |
|               |                                           |                           |                                      |    |        |                                   |                                |                                                                                           |                                                                                  |                |             |                        |     |                | Name: <a> Name:</a> F+ Image Texture |                   |                  | в                   |                        | v<br>$\bullet$ $\nabla$ Bolotova<br>$\overline{\mathcal{C}}$<br>• V Dmitriev | $\circ$ <b>Q</b><br>$\circ$ <b>Q</b>           |                                   |
| と             |                                           |                           |                                      |    |        |                                   |                                |                                                                                           |                                                                                  |                | Label:<br>E |                        |     |                |                                      |                   | - V Klinovitskiy | $\circ$ <b>Q</b>    |                        |                                                                              |                                                |                                   |
| $\mathcal{K}$ |                                           |                           |                                      |    |        | $\vee$ Principled BSDF            |                                |                                                                                           |                                                                                  |                |             | $\vee$ Material Output |     |                |                                      | $\geq$ Color      |                  | 扫                   |                        |                                                                              | $\blacktriangleright$ $\nabla$ Kozirev<br>-17  | $\circ$ <b>a</b>                  |
|               | $\vee$ 4.png                              |                           |                                      |    |        |                                   |                                |                                                                                           | BSDF $\bullet$                                                                   |                | All         |                        |     | $\checkmark$   |                                      | > Properties      |                  |                     |                        |                                                                              | ೀ<br>· V Krivushin                             | $\circ$ <b>Q</b>                  |
|               |                                           |                           | Color $\bullet$                      |    |        |                                   |                                |                                                                                           |                                                                                  |                | Surface     |                        |     |                |                                      | > Texture Mapping |                  |                     |                        |                                                                              | ► V Malevanova<br>-87<br>• V Medvedeva<br>-929 | $\circ$ <b>Q</b><br>OQ            |
|               |                                           |                           | Alpha ·                              |    |        | <b>GGX</b>                        |                                |                                                                                           | $\checkmark$                                                                     |                | · Volume    |                        |     |                |                                      |                   |                  |                     |                        |                                                                              | $\bullet$ $\nabla$ Nyanchuk<br>- 52            | $\circ$ <b>a</b>                  |
|               |                                           |                           |                                      |    |        | <b>Random Walk</b>                |                                |                                                                                           | $\checkmark$                                                                     |                |             |                        |     |                |                                      |                   |                  |                     |                        |                                                                              | $\bullet$ $\nabla$ Popov<br><b>REP</b>         | $\circ$ <b>Q</b><br>$\sim$ $\sim$ |
|               | $\sqrt{4}$ v 4.png                        |                           | $\circ$ $\bullet$ $\bullet$ $\times$ |    |        | <b>Base Color</b>                 |                                |                                                                                           |                                                                                  | · Displacement |             |                        |     |                |                                      |                   |                  |                     | elect                  | Use Nodes<br>Add Node                                                        |                                                |                                   |
|               | Linear                                    |                           | $\ddot{}$                            |    |        | Subsurface                        |                                |                                                                                           | 0.000                                                                            |                |             |                        |     |                |                                      |                   |                  |                     |                        |                                                                              | $\vee$ Active Tool                             |                                   |
|               | Flat                                      | v                         |                                      |    |        | <b>Subsurface Radius</b>          |                                |                                                                                           | $\checkmark$                                                                     |                |             |                        |     |                |                                      |                   |                  |                     |                        | $\boxed{\blacktriangleright}$ Select Box                                     |                                                |                                   |
|               | Repeat                                    |                           | $\checkmark$                         |    |        | Subsurface Co                     |                                |                                                                                           |                                                                                  |                |             |                        |     |                |                                      |                   |                  |                     |                        |                                                                              | 圖書門                                            |                                   |
|               |                                           | Single Image              |                                      |    |        | Subsurface IOR                    |                                |                                                                                           | 1,400                                                                            |                |             |                        |     |                |                                      |                   |                  |                     |                        |                                                                              |                                                |                                   |
|               | Color Space                               | SRGB                      |                                      |    |        |                                   |                                | <b>Subsurface Anisotropy</b>                                                              | 0.020                                                                            |                |             |                        |     |                |                                      |                   |                  |                     |                        |                                                                              |                                                |                                   |
|               | Alpha                                     | Straight                  | $\checkmark$                         |    |        | <b>Metallic</b>                   |                                |                                                                                           | 0.000                                                                            |                |             |                        |     |                |                                      |                   |                  |                     |                        |                                                                              |                                                |                                   |
|               |                                           |                           |                                      |    |        | Specular                          |                                |                                                                                           | 0.500                                                                            |                |             |                        |     |                |                                      |                   |                  |                     |                        |                                                                              |                                                |                                   |
|               | • Vector                                  |                           |                                      |    |        | <b>Specular Tint</b>              |                                |                                                                                           | 0.000                                                                            |                |             |                        |     |                |                                      |                   |                  |                     |                        |                                                                              |                                                |                                   |
|               |                                           |                           |                                      |    |        | <b>Roughness</b>                  |                                |                                                                                           | 0.500                                                                            |                |             |                        |     |                |                                      |                   |                  |                     |                        |                                                                              |                                                |                                   |
|               |                                           |                           |                                      |    |        | Anisotropic                       |                                |                                                                                           | 0.000                                                                            |                |             |                        |     |                |                                      |                   |                  |                     |                        |                                                                              |                                                |                                   |
|               |                                           |                           |                                      |    |        | <b>Anisotropic Rotation</b>       |                                |                                                                                           | 0.000                                                                            |                |             |                        |     |                |                                      |                   |                  |                     |                        |                                                                              |                                                |                                   |
|               |                                           |                           |                                      |    |        | Sheen                             |                                |                                                                                           | 0.000                                                                            |                |             |                        |     |                |                                      |                   |                  |                     |                        |                                                                              |                                                |                                   |
|               |                                           |                           |                                      |    |        | <b>Sheen Tint</b>                 |                                |                                                                                           | 0.500                                                                            |                |             |                        |     |                |                                      |                   |                  |                     |                        |                                                                              |                                                |                                   |
|               |                                           |                           |                                      |    |        | Clearcoat                         |                                |                                                                                           | 0.000                                                                            |                |             |                        |     |                |                                      |                   |                  |                     |                        |                                                                              |                                                |                                   |
|               |                                           |                           |                                      |    |        |                                   |                                | Clearcoat Roughness                                                                       | 0.030                                                                            |                |             |                        |     |                |                                      |                   |                  |                     |                        |                                                                              |                                                |                                   |
|               | O v Playback v Keying v View Marker       |                           |                                      |    |        | o                                 |                                | $\begin{array}{c} \hline \textbf{14 44 4} & \hline \textbf{21 44 1}\\ \hline \end{array}$ |                                                                                  |                |             |                        |     | $\blacksquare$ |                                      |                   |                  | (c) Start 1 End 250 |                        |                                                                              |                                                |                                   |
| $\bullet$     | 10<br>20<br>30                            | 50<br>40                  | 60<br>70                             | 80 | 90     | 100<br>110                        |                                | 120 130 140                                                                               | 150 160                                                                          | 170            | 180         | 190                    | 200 | 210            |                                      | 220 230 240 250   |                  |                     | <b>ID</b> <sup>C</sup> |                                                                              |                                                |                                   |
| [ Select      |                                           | [ <sup>6</sup> ] Pan View |                                      |    |        | <sup>[9</sup> ] Node Context Menu |                                |                                                                                           |                                                                                  |                |             |                        |     |                |                                      |                   |                  |                     |                        |                                                                              |                                                | 3.2.0                             |

Рисунок 28 – Окно Shader Editor

В качестве поясняющего момента на сцену так же нужно добавить название фотоальбома и логотип Красноярского драматического театра имени А. С. Пушкина.

Для создания изображения с названием фотоальбома была выбрана программа Photoshop, изображение нужно сохранить в формате PNG. Чтобы экспорт сцены в UVLab произошёл, необходимо все графические элементы переконвертировать в векторный формат SVG, для этого было использован онлайн-конвертер файлов «Convertio».

Готовые векторные изображения формата SVG импортируем в сцену Blender, для этого нужно зайти в меню File, далее выбрать Import и в появляющемся списке выбрать Scalable Vector Graphics. После импорта необходимо отредактировать размер, положение и угол наклона загруженного в сцену векторного изображения.

Последним шагом нужно добавить освещение в сцену. Сочетанием клавиш Shift+A вызываем контекстное меню, в котором нужно выбрать пункт Light. С помощью встроенных инструментов меняем угол наклона и местоположение источника света.

Финальный вариант сцены фотоальбома актёрского состава в Blender отображён на рисунке 29. Для экспорта сцены в GLB-формате необходимо перейти в меню File, выбрать раздел Export и выбрать пункт glTF 2.0.

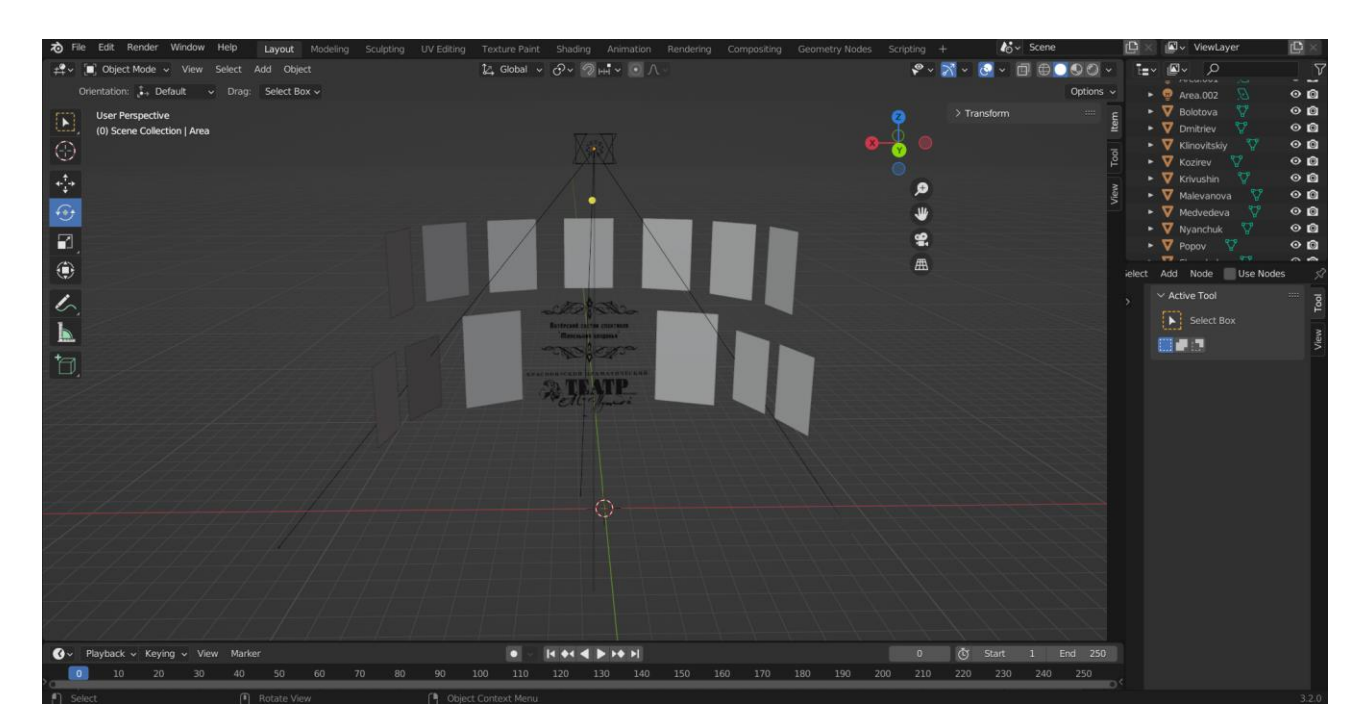

Рисунок 29 – Сцена фотоальбома в Blender

Ещё одним способом сопровождения спектакля «Маленькая колдунья» выступит трёхмерная анимированная сцена шабаша ведьм, одних из действующих лиц постановки. Для этого импортируем заранее созданные векторные изображения ведьм в формате SVG и расположим их в рабочем пространстве Blender, изображено на рисунке 30.

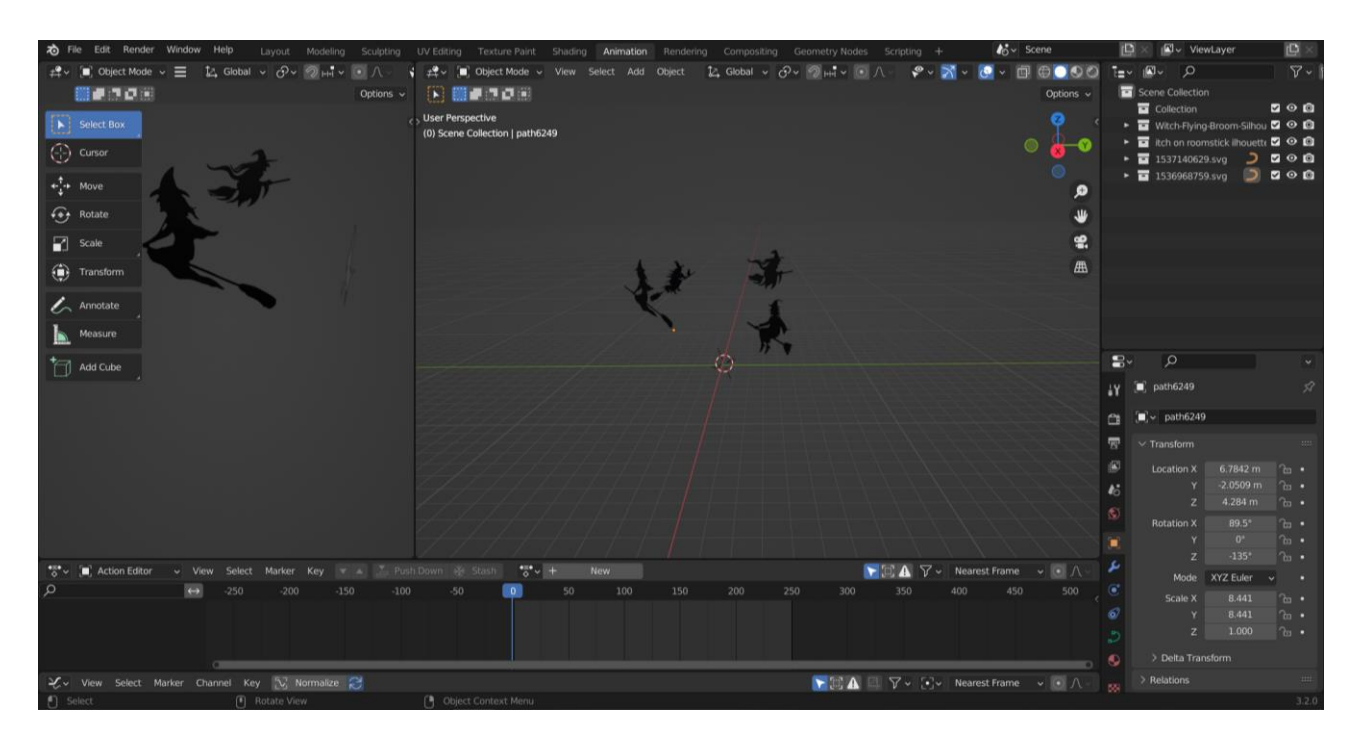

Рисунок 30 – Сцена шабаша ведьм

Для создания анимации необходимо перейти во вкладку Animation. На временной шкале анимации устанавливаем ползунок в нулевой точке, благодаря чему анимация начнётся сразу же после запуска сцены. Выделяем векторные изображения ведьм и с помощью нажатия на клавишу I открываем контекстное меню Insert Keyframe Menu, в котором выбираем пункт Location & Rotation, после чего в нулевой точке создался ключевой кадр, зафиксировавший положение и угол всех выделенных изображений. Следующим шагом нужно отодвинуть ползунок на временной шкале дальше и повернуть изображения ведьм, используя функцию Rotate. Скорость анимации будет зависеть от выбранной точки на временной шкале и выбранного угла поворота. При помощи контекстного меню Insert Keyframe Menu и пункта Location & Rotation создаём новый ключевой кадр, после чего повторяем это действие пока ведьмы не «пролетят» полный круг. Временная шкала с ключевыми точками и функция Rotate изображены на рисунке 31.

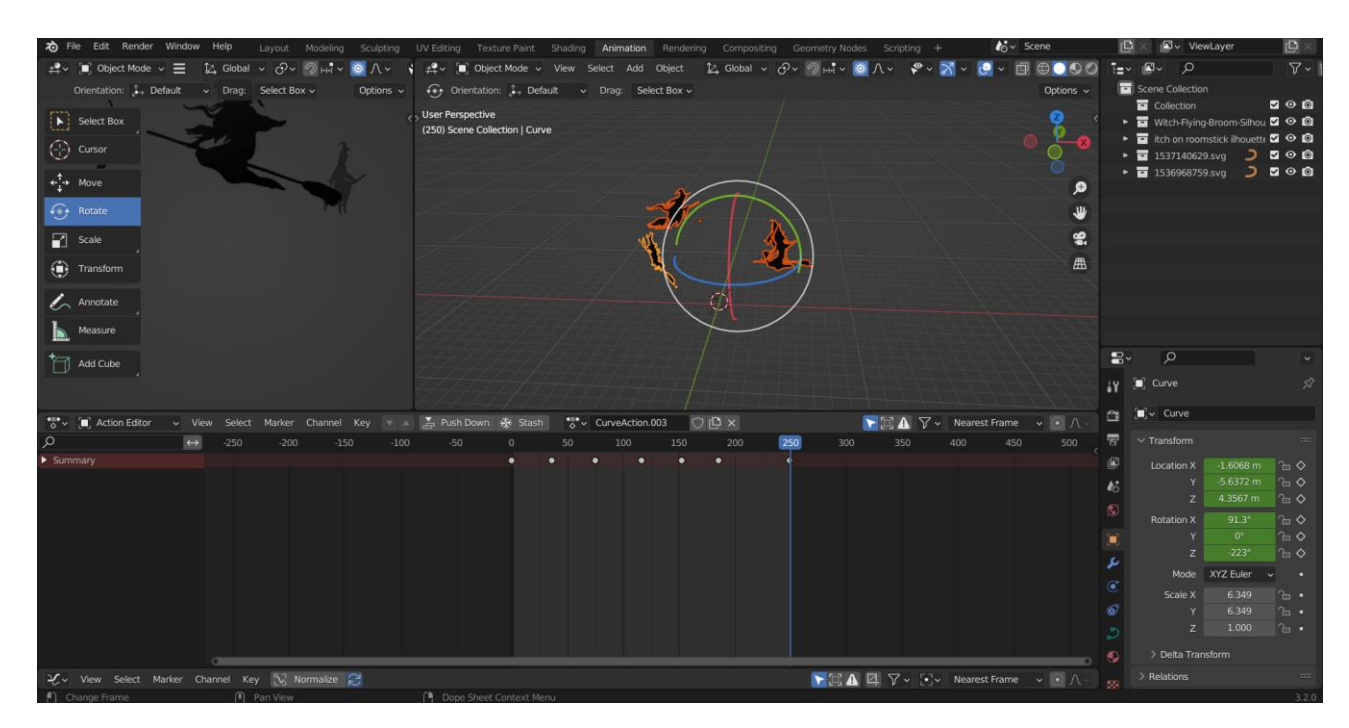

Рисунок 31 – Временная шкала анимации

В качестве сопроводительного материала для спектакля «Маленькая колдунья» так же создастся фотозона в дополненной реальности.

Для создания фотозоны необходимо создать новую сцену в Blender и разместить на ней векторные изображения в формате SVG, которые послужат декорациями при фотографировании. Загруженные изображения необходимо расположить во фронтовой части сцены с разными координатами по осям, чтобы создать перспективу. Готовая сцена для фотозоны изображена на рисунке 32.

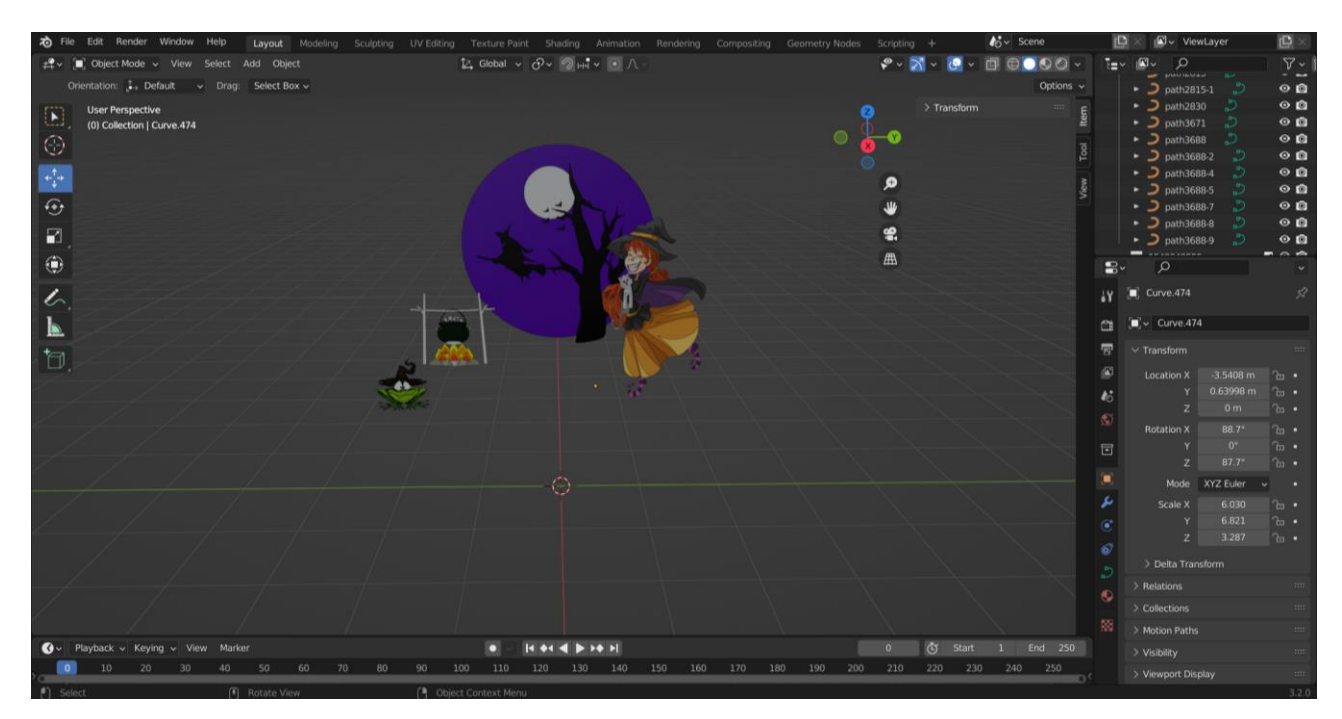

Рисунок 32 – Сцена фотозоны в Blender

# <span id="page-38-0"></span>**2.3. Размещение трёхмерных сцен в UVLab**

При помощи программы Blender было создано 6 сопроводительных сцен для спектакля «Маленькая колдунья»:

- 1. Фотоальбом с кадрами из спектакля.
- 2. Фотоальбом с актёрским составом.
- 3. Фотозона.
- 4. Сцена «Шабаш ведьм».
- 5. Сцена падающих снежинок.
- 6. Сцена с падающими с неба лягушками.

На платформу UVLab они были выгружены через админ-панель и размещены по гео-метке Красноярского драматического театра имени А. С. Пушкина, продемонстрировано на рисунке 33.

Админ-панель платформы позволяет изменять размер, положение и угол поворота каждой загруженной в неё сцены, а так же добавлять звуковое сопровождение. Звуковое сопровождение было добавлено в сцены с шабашем ведьм, в сцену со снежинками и в сцену с падающими лягушками.

Работа подготовленных сцен в дополненной реальности фотоальбом актёрского состава, шабаш ведьм, фотозона показана на рисунках 34, 35 и 36 соответственно.

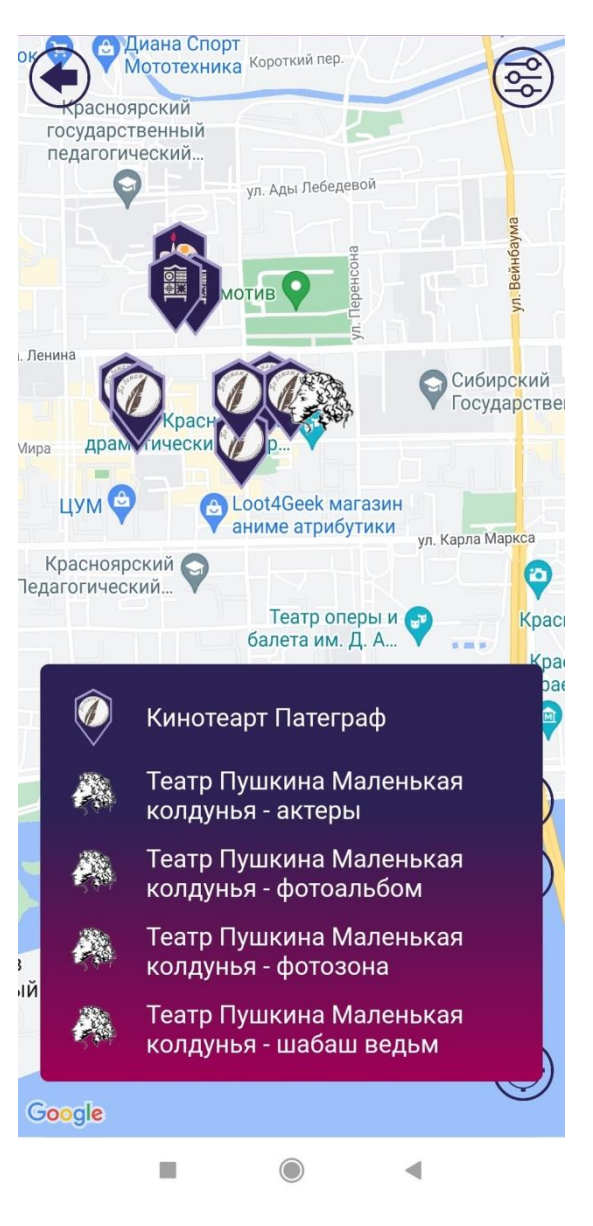

Рисунок 33 –Гео-метка театра

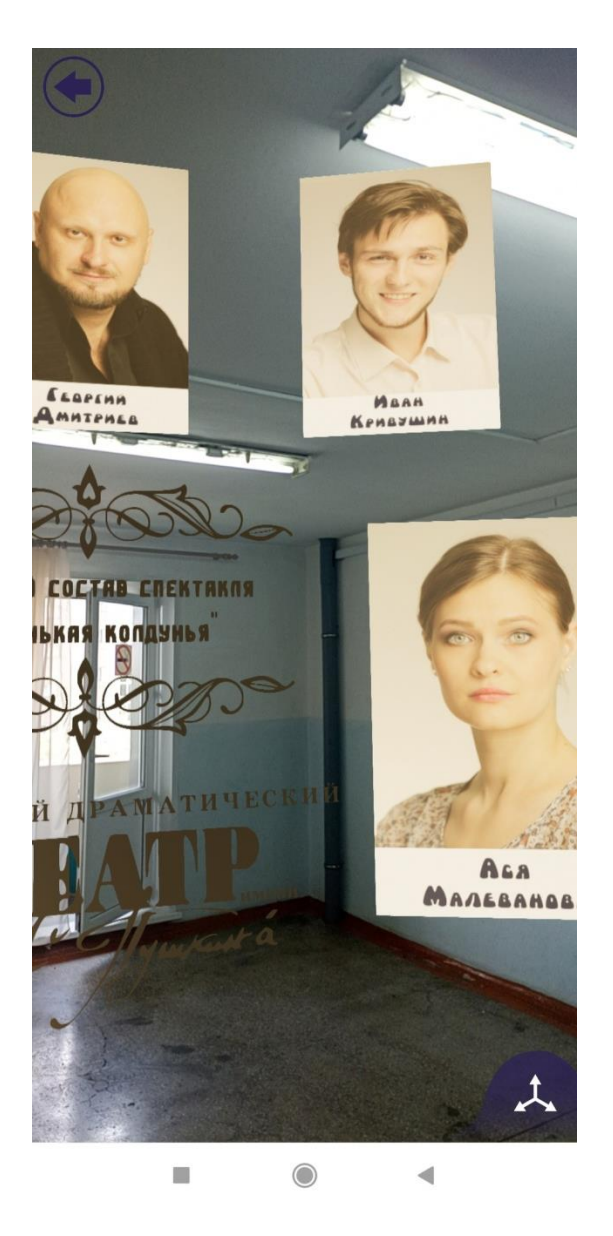

Рисунок 34 – Фотоальбом актёрского состава в дополненной реальности

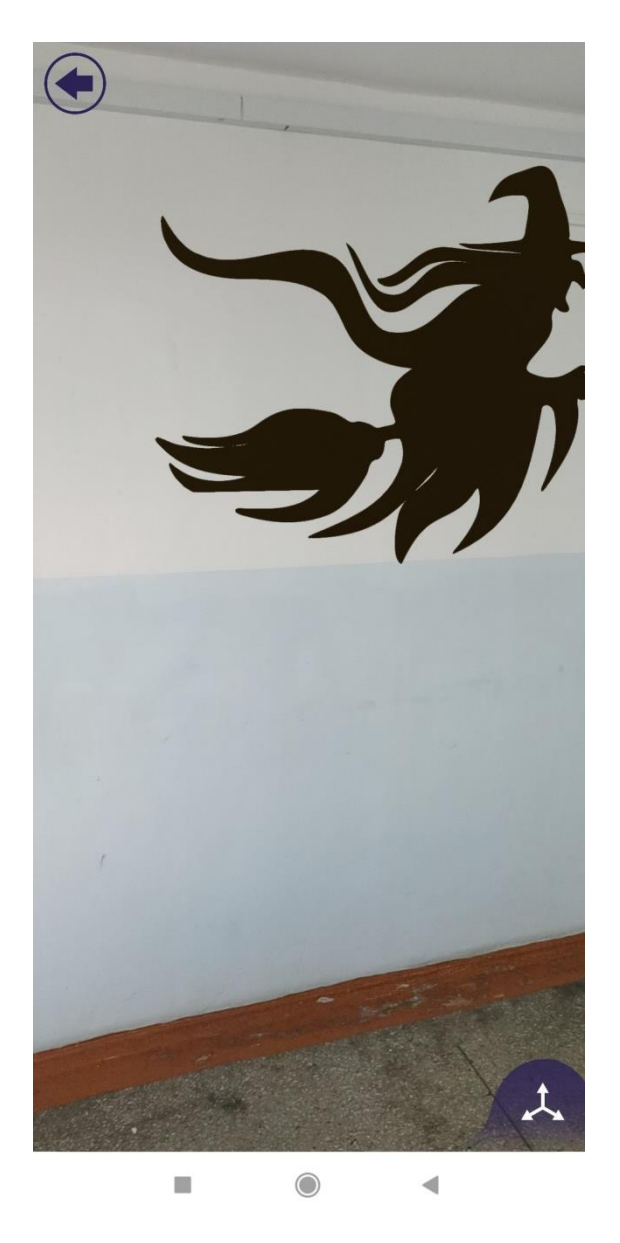

Рисунок 35 – Сцена шабаша ведьм в дополненной реальности

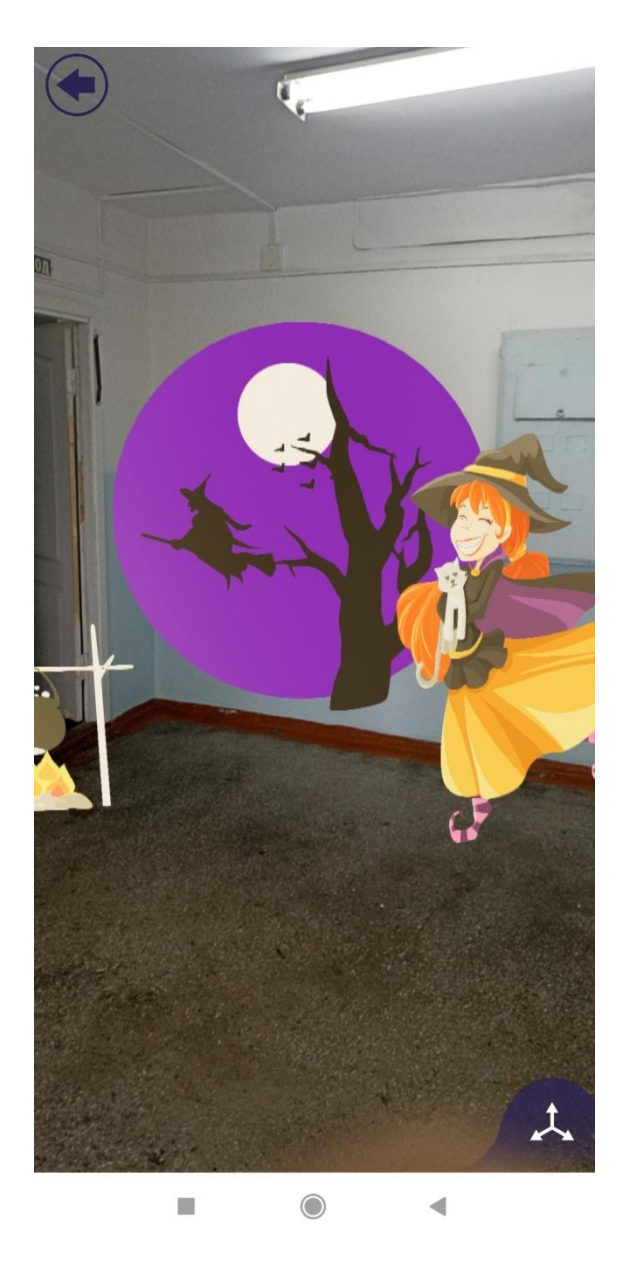

Рисунок 36 – Сцена фотозоны в дополненной реальности

## <span id="page-42-0"></span>**2.4. Выводы по главе**

Итогом данной главы является создание сопроводительных материалов в дополненной реальности для спектакля «Маленькая колдунья». В программе Blender было разработано 6 сцен в дополненной реальности, созданы анимации для трёх из них, а инструментарий UVLab позволил добавить к двум из них аудио-сопровождение.

#### **ЗАКЛЮЧЕНИЕ**

<span id="page-43-0"></span>В данной выпускной квалификационной работе были выполнены все поставленные задачи. Был произведён обзор технологии и готовых проектов дополненной реальности в театральном искусстве, разработаны сопроводительные материалы в дополненной реальности для спектакля «Маленькая колдунья». Была описана краткая история дополненной реальности, представлены основные виды технологии дополненной реальности, изучена роль театра в современном мире.

Платформа UVLab позволила создать 6 сцен дополненной реальности в качестве сопроводительных материалов для спектакля «Маленькая колдунья». Было создано 2 фотоальбома в дополненной реальности, 1 фотозона и 3 сопроводительные сцены со звуковыми эффектами. Функционал UVLab оказался достаточным для поставленных целей, и с помощью разработанных сцен в дополненной реальности было организовано развлечение для маленьких зрителей.

#### **СПИСОК ИСПОЛЬЗОВАННЫХ ИСТОЧНИКОВ**

<span id="page-44-0"></span>1. Growth, trends, COVID-19 impact, and forecasts of AR [Электронный ресурс]: - режим доступа: [www.mordorintelligence.com/industry](http://www.mordorintelligence.com/industry-reports/augmented-reality-market)[reports/augmented-reality-market](http://www.mordorintelligence.com/industry-reports/augmented-reality-market)

2. Augmented Reality Market size, share & forecast [Электронный ресурс]: - режим доступа: [www.fortunebusinessinsights.com/augmented-reality-ar](https://www.fortunebusinessinsights.com/augmented-reality-ar-market-102553)[market-102553](https://www.fortunebusinessinsights.com/augmented-reality-ar-market-102553)

3. AR, VR and MR market size worldwide in 2021 and 2028 [Электронный ресурс]: - режим доступа: www.statista.com/statistics/591181/global-augmented-virtual-reality-market-size

4. Пронина, Е. Е. Возможности и перспективы применения технологий дополненной реальности / Пронина Е. Е. // StudNet. 2020. - №11. - С. 5-15

5. История возникновения театра и сцены [Электронный ресурс]: режим доступа: www.blog.scenapro.ru/istoriya-vozniknoveniya-stseny

6. AR — Дополненная Реальность [Электронный ресурс]: - режим доступа: www.habr.com/ru/post/419437

7. About ARToolkitX [Электронный ресурс]: - режим доступа: www.artoolkitx.org/docs/about

8. Биткин В. В. Дополненная реальность, её виды и инструменты создания // Скиф. 2021. - №5. - С. 106-109

9. Яковлев Б.С., Пустов С.И. Классификация и перспективные направления использования технологии дополненной реальности // Известия ТулГУ. Технические науки. 2013. - №3. - С. 484-492.

10. Гайд по виртуальным мирам: AR и VR [Электронный ресурс]: режим доступа: www.proglib.io/p/gayd-po-virtualnym-miram-ar-i-vr-2020-04-02

11. Пойдём в театр? [Электронный ресурс]: - режим доступа: www.wciom.ru/analytical-reviews/analiticheskii-obzor/pojdyom-v-teatr

45

12. «Иммерсивный театр» - происхождение и значение слова [Электронный ресурс]: - режим доступа: www.culture.ru/s/slovodnya/immersivnyi-teatr

13. Morey S., Tinnell J. Augmented Reality: Innovative Perspectives across Art, Industry, and Academia // Parlor Press, 2016. 368 с.

14. National Theatre Open Access Smart Caption Glasses [Электронный ресурс]: - режим доступа: www.accenture.com/gb-en/case-studies/artificialintelligence/enhancing-theatre-experience-hard-hearing

15. Как перевести театр в AR: кейс Immerse AR Theatre и Trinity Monsters Glasses [Электронный ресурс]: - режим доступа: www.sostav.ru/publication/immerse-ar-theatre-i-trinity-monsters-47288.html

16. Новое дыхание урбана: мобильный AR-спектакль Urban.Moskva про стрит-арт, хронос и борьбу с конформизмом [Электронный ресурс]: - режим доступа: www.the-flow.ru/features/ar-mts-urban-moscow

17. Scenes - Blender Manual [Электронный ресурс]: - режим доступа: www.docs.blender.org/manual/en/2.91/scene\_layout/scene/index.html

18. Работа с материалами в Blender [Электронный ресурс]: - режим доступа: www.render.ru/ru/XYZ/post/18769

19. Уроки Blender – основы анимации при помощи ключевых кадров [Электронный ресурс]: - режим доступа: www.skillbox.ru/media/gamedev/urokipo-blender-osnovy-animatsii

46

Федеральное государственное автономное образовательное учреждение высшего образования «СИБИРСКИЙ ФЕДЕРАЛЬНЫЙ УНИВЕРСИТЕТ» Гуманитарный институт Кафедра информационных технологий в креативных и культурных индустриях

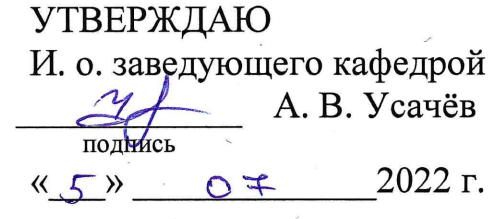

#### БАКАЛАВРСКАЯ РАБОТА

09.03.03.14 «Прикладная информатика в искусстве и гуманитарных науках»

Технологии дополненной реальности в театральном искусстве

Руководитель

подпись, дата

доцент, канд. техн. наук

А. В. Усачёв

Выпускник

 $OF22$ подпись, дата

В. Э. Логинов

Красноярск 2022

Продолжение титульного листа БР по теме Технологии дополненной реальности в театральном искусстве

Нормоконтролер

 $\Box$ 

 $\mathbb{R}$ 

подпись, дата

Е. Р. Брюханова